# IBM Sterling Connect:Direct for HP NonStop

# **Management Programming Guide**

Version 3.6

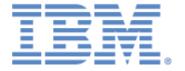

This edition applies to the 3.6 Version of IBM® Sterling Connect:Direct® for HP NonStop and to all subsequent releases and modifications until otherwise indicated in new editions.

Before using this information and the product it supports, read the information in *Notices*, on page 81.

Licensed Materials - Property of IBM
IBM® Sterling Connect:Direct® for HP NonStop
© Copyright IBM Corp. 1999, 2011. All Rights Reserved.

US Government Users Restricted Rights - Use, duplication or disclosure restricted by GSA ADP Schedule Contract with IBM Corp.

# **Contents**

| Preface   |                                                                                                    |                                                      |
|-----------|----------------------------------------------------------------------------------------------------|------------------------------------------------------|
|           | Chapter Overview                                                                                                    | . <b>.</b>                                           |
| Chapter 1 | About Sterling Connect:Direct for HP NonStop                                                                                                    |                                                      |
|           | Sterling Connect:Direct for HP NonStop Components                                                                                                    | 9                                                    |
|           | Automated Installation and Management System                                                                                                    | 11                                                   |
|           | Sterling Connect:Direct for HP NonStop Concepts Processes Transmission Control Queue Network Map Defining Domain Nodes to Manage Inbound TCP/IP Connections Using Session Redirection for Outbound TCP/IP Connections Sterling Connect:Direct Secure Plus Sterling Control Center Sterling Connect:Direct Browser User Interface Interfacing with Sterling Control Center or Sterling Connect:Direct Browser User Interface Commands User and Administrator Commands Environment Commands Message Commands Message Commands Flow of Sterling Connect:Direct for HP NonStop Operations | 12 12 13 15 15 15 15 15 17 17 17 17 17 18 18 19 20 2 |
| Chapter 2 | Using Application Programming Interfaces                                                                                                    | . 22                                                 |
| Chapter 2 | API Overview                                                                                                    | 25                                                   |
|           | Elements of C-String Control Structures                                                                                                    |                                                      |
|           | Error Control Structure                                                                                                    |                                                      |
| Chapter 3 | Programming the API                                                                                                    |                                                      |
|           | API Basics                                                                                                    | 30<br>30                                             |

|           | Command Control Structure Keywords  About the DISPLAY STATINFO Control Structure  About the ENVIRONMENT Control Structure  About the NETMAP Control Structure  About the PROCESS Control Structure  About the SECURITY Control Structure  About the STATISTICS Control Structure  About the TIME Control Structure |
|-----------|----------------------------------------------------------------------------------------------------|
|           | About the TYPE Control Structure                                                                                                    |
|           | ERRCS Optional Keywords                                                                                                    |
|           | CB Function Prototypes                                                                                                    |
|           | Message File Structure                                                                                                    |
| Chapter 4 | Interface for User-Written Programs                                                                                                    |
|           | Determining the Type of Exit to Define                                                                                                    |
|           | Specifying a Standard I/O Exit                                                                                                    |
| Chapter 5 | Sample Code  Example                                                                                                    |
| Chapter 6 | Using DSM/EMS Event Reporting                                                                                                    |
|           | EMS-Specific Initialization Parameters                                                                                                    |
|           | Logging Commands                                                                                                    |
|           | Distribution Files                                                                                                    |

|          | Integrating Sterling Connect:Direct for HP NonStop in a DSM Environment | 72<br>73 |
|----------|-------------------------------------------------------------------------|----------|
| Notices  | Trademarks                                                              | 83       |
| Glossary |                                                                         |          |
| Index    |                                                                         |          |

Contents

5

# **Preface**

The *IBM Sterling Connect:Direct for HP NonStop Management Programming Guide* is for programmers writing applications to interface with IBM® Sterling Connect:Direct® for HP NonStop.

Read the first four chapters to learn how to write and run an API to use with Sterling Connect:Direct for HP NonStop. These chapters introduce Sterling Connect:Direct for HP NonStop and the components of the API environment. Chapter 5, *Sample Code*, provides a sample API written in C. If you plan to retrieve event messages, refer to Chapter 6, *Using DSM/EMS Event Reporting*, to integrate Sterling Connect:Direct for HP NonStop in a Distributed Systems Management (DSM) environment.

This guide assumes knowledge of the HP NonStop operating system, its applications, network, and environment. If you are not familiar with the HP NonStop operating system, refer to the HP NonStop library of manuals.

## **Chapter Overview**

The organization of the IBM Sterling Connect: Direct for HP NonStop Management Programming Guide follows:

- Chapter 1, About Sterling Connect: Direct for HP NonStop, provides general information about the product and describes how Sterling Connect: Direct for HP NonStop works.
- Chapter 2, Using Application Programming Interfaces, provides an overview of an Application Programming Interface (API) and describes the internal data structures used by Sterling Connect:Direct for HP NonStop
- Chapter 3, Programming the API, provides the following information you need to program and run an API.
- Chapter 4, Interface for User-Written Programs, describes the two types of I/O exits and provides information about determining which I/O exit to define.
- Chapter 5, Sample Code, provides an example to illustrate concepts and considerations that are useful when you write an API.
- Chapter 6, Using DSM/EMS Event Reporting, describes how to use Event Management Service (EMS) in the HP NonStop Distributed Systems Management (DSM) environment.
- ❖ Glossary, defines Sterling Connect:Direct for HP NonStop terms used in this manual.

# **About Sterling Connect: Direct for HP NonStop**

Sterling Connect:Direct for HP NonStop links technologies and moves all types of information between networked systems and computers. It manages high-performance transfers by providing features such as automation, reliability, efficient use of resources, application integration, and ease of use. Sterling Connect:Direct for HP NonStop software offers choices in communications protocols, hardware platforms, and operating systems. It provides the flexibility to move information among mainframes, midrange systems, desktop systems, and LAN-based workstations.

## **Sterling Connect:Direct for HP NonStop Components**

Sterling Connect:Direct for HP NonStop runs as an application on the Guardian operating system. The product components interact to execute the Process statements and commands submitted through the user interface.

The following figure illustrates the basic components of Sterling Connect:Direct for HP NonStop: Monitor (NDMMON), Server (NDMSRVR), User Interface (NDMCOM), Session Manager (NDMSMGR), API Manager (APIMGR), I/O Exits (I/O EXIT), Statistics Deletion Program (NDMSTDL), Statistics Utility Program (STUTIL), Application Programming Interface (USERAPIC), and Sterling Connect:Direct for HP NonStop Spooler Option (NDMSPL). Brief descriptions of each component follow the sample network configuration.

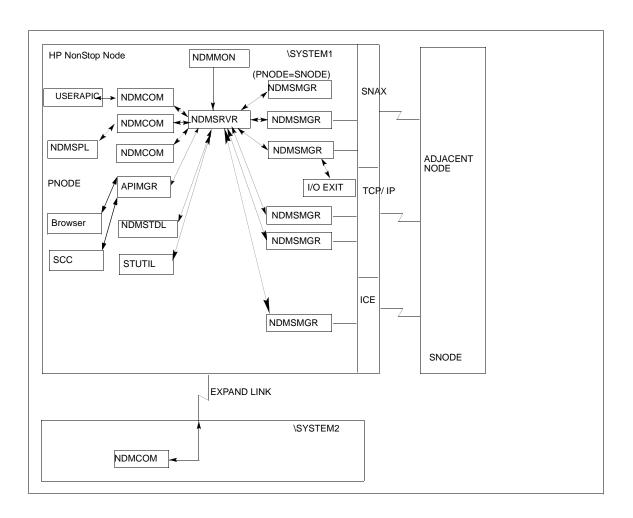

| Component      | Description                                                                                                    |
|----------------|----------------------------------------------------------------------------------------------------|
| Monitor        | The monitor (NDMMON) is a nonstop process that creates and monitors the Sterling Connect:Direct for HP NonStop server (NDMSRVR) process. For NDMMON startup instructions, refer to the IBM Sterling Connect:Direct for HP NonStop Installation Guide.                                                                                                    |
| Server         | The Sterling Connect:Direct for HP NonStop server (NDMSRVR) process manages:  - Command requests  - Communication with the session manager  - Session establishment requests for TCP/IP  Note: If the NDMSRVR process ends abnormally or the CPU executing the NDMSRVR process fails, NDMMON creates a new NDMSRVR process with the original NDMSRVR process name and parameters. |
| User Interface | NDMCOM is the user interface with NDMSRVR. Use NDMCOM, the command-line interface, to issue Sterling Connect:Direct for HP NonStop commands and to change, configure, and display the Sterling Connect:Direct for HP NonStop environment.                                                                                                    |

| Component                                                      | Description                                                                                                    |
|----------------------------------------------------------------|----------------------------------------------------------------------------------------------------|
| Session Manager                                                | The Sterling Connect:Direct for HP NonStop session manager (NDMSMGR) module establishes sessions and transfers data between the local and adjacent nodes. The application can be configured to start session managers at initialization, or you can start them manually using the MODIFY command. If you define dynamic LUs for TCP/IP connectivity, NDMSRVR starts session managers as needed. You cannot issue the MODIFY command to start dynamic session managers.  The figure on the previous page shows six session managers, two of which are communicating across SNAX sessions, two across TCP/IP, and one across ICE. One session manager is using the PNODE=SNODE facility. |
| API Manager                                                    | The Sterling Connect:Direct for HP NonStop API Manager (APIMGR) module provides an interface for browser(s) and Sterling Control Center. To define an API Manager, see the instructions on the INSERT NETMAP AMGR command in the IBM Sterling Connect:Direct for HP NonStop Administration Guide.                                                                                                    |
| I/O Exits                                                      | I/O exit support enables the user-written programs to serve as application interfaces for Sterling Connect:Direct for HP NonStop data transfers. I/O exits permit manipulation of data formats and database architectures not currently supported by Sterling Connect:Direct for HP NonStop. For transfers (COPY), Sterling Connect:Direct for HP NonStop supports direct access only to Enscribe and Spool files. I/O exit support enables user-written programs to access non-supported databases, such as SQL, and manipulate data during a COPY step.                                                                                                    |
| Statistics Deletion<br>Program                                 | The statistics deletion program (NDMSTDL) ensures that sufficient space is available to write statistics records in the statistics files. NDMSTDL deletes records from the Sterling Connect:Direct for HP NonStop statistics file based on user-specified deletion criteria and maximum percentage of file capacity. For instructions on using NDMSTDL, refer to Optimizing Performance in the IBM Sterling Connect:Direct for HP NonStop Administration Guide.                                                                                                    |
| Statistics Utility<br>Program                                  | The statistics utility program (STUTIL) analyzes the statistics files to determine how much space is available. Sterling Connect: Direct for HP NonStop returns this information to the server for determination on when to run NDMSTDL.                                                                                                    |
| Application Program<br>Interface                               | An Application Program Interface (API) is a user-written application that communicates with NDMCOM. Refer to the <i>IBM Sterling Connect:Direct for HP NonStop Management Programming Guide</i> for details on creating and using an API. <b>NOTE</b> : The sample program, USERAPIC, is provided as a template for writing a customized programmatic application.                                                                                                    |
| Sterling<br>Connect:Direct for HP<br>NonStop Spooler<br>Option | The Sterling Connect:Direct for HP NonStop Spooler option permits an installation to transfer spooler jobs automatically from an HP NonStop node to a file on an adjacent node. For the information you need to install, configure, and run the Sterling Connect:Direct for HP NonStop Spooler option, refer to Sterling Connect:Direct for HP NonStop Spooler Option in the IBM Sterling Connect:Direct for HP NonStop Administration Guide.                                                                                                    |

# **Automated Installation and Management System**

The Automated Installation and Management System (AIMS) is a full-screen, block-mode interface for installing, configuring, and starting Sterling Connect:Direct for HP NonStop.

**Note:** You must have a 6530 terminal or a 6530 emulation program to run AIMS.

AIMS is a menu-driven system that collects information about your node and the nodes you are communicating with and guides you through the installation. Performing the menu options in the displayed numerical order expedites installation. Each user-input screen has a Help feature, which describes the entry fields for the screen. Throughout the AIMS procedure, messages displayed on the bottom line of the screen inform you of the status of the procedure and indicate errors. For more information on AIMS, refer to *IBM Sterling Connect:Direct for HP NonStop Installation Guide*.

#### **Sterling Connect:Direct for HP NonStop Concepts**

This section introduces certain concepts and definitions important to understanding user operations.

#### **Processes**

The Process language provides instructions for transferring files, running programs, submitting jobs on the adjacent node, and altering the sequence of Process step execution. You can include one or more steps in a Process.

A Process consists of a Process definition statement (PROCESS statement) and one or more additional statements. Parameters further qualify Process instructions. For more information, including sample Processes, see the Processes web site at <a href="http://www.sterlingcommerce.com/documentation/processes/processhome.html">http://www.sterlingcommerce.com/documentation/processes/processhome.html</a>.

#### **Transmission Control Queue**

The Transmission Control Queue (TCQ) controls Process execution as Sterling Connect:Direct for HP NonStop operates. Sterling Connect:Direct for HP NonStop stores submitted Processes in the TCQ which is divided into logical queues.

Sterling Connect:Direct for HP NonStop places the Process in the appropriate queue based on Process statement parameters that affect scheduling. Examples of such parameters are the HOLD, RETAIN, and STARTT parameters.

Sterling Connect:Direct for HP NonStop selects Processes in a first-in first-out manner for execution in Process class and priority as sessions are available. You can access the queues and manipulate the Processes through Sterling Connect:Direct for HP NonStop commands.

Refer to *Queuing Processes* in the *IBM Sterling Connect:Direct for HP NonStop User Guide and Reference* for a discussion of the following topics:

- Understanding the Transmission Control Queue
- Managing Processes in the TCQ
- Scheduling Sterling Connect: Direct for HP NonStop Activity

#### **Network Map**

The network map file defines the nodes with which Sterling Connect:Direct for HP NonStop can communicate. The network map includes a local node record and one or more adjacent nodes, logical units (LUs), API managers (AMGRs), and logmode records.

The local node is the logical name for the node on which you installed Sterling Connect:Direct for HP NonStop. An adjacent node is the node definition for a remote site. LUs provide communication between the HP NonStop system (local node) and adjacent nodes. Logmode records define the session protocol for an SNA HP NonStop LU, and are only used when the local LU is configured as the primary LU (PLU).

In addition to creating explicit adjacent node records for the individual nodes with which you communicate, you can also define domain node adjacent node records for communications with large networks of Sterling Connect:Direct nodes, including Sterling Connect:Direct/Plex systems, in a TCP domain. These special-purpose adjacent node records simplify your network map and increase efficiency.

#### Defining Domain Nodes to Manage Inbound TCP/IP Connections

The domain node feature enables you to manage inbound connection requests to the Sterling Connect:Direct for HP NonStop node from IP addresses that are not explicitly configured in the network map, for example from multiple Sterling Connect:Direct/Server processes under the direction of the Sterling Connect:Direct/Plex Manager. Using the domain node feature, you can create an adjacent node entry of the type NDM.DOMAIN for any TCP/IP domain containing one or more Sterling Connect:Direct nodes and define a range of IP addresses instead of defining an adjacent node record for each remote connection. When the Sterling Connect:Direct for HP NonStop server receives a connection request, it first attempts to match the originating IP address with a specific adjacent node entry in the network map. If this search fails, the server searches for adjacent nodes of the type NDM.DOMAIN and then uses the IPMASK parameter as a template to identify a node that best fits the mask's pattern. Without a domain node record, each Sterling Connect:Direct/Plex Server or remote node must have an adjacent node record in the Sterling Connect:Direct for HP NonStop network map to initiate connections to the local Sterling Connect:Direct for HP NonStop node.

The DOMAINSERVER and the NETMAPCHECK initialization parameters are associated with this feature. You must set the DOMAINSERVER global initialization parameter to Yes before you can define a domain node.

You can use the NETMAPCHECK initialization parameter and Sterling Connect:Direct Secure Plus to secure the TCP/IP sessions. See *Sterling Connect:Direct Secure Plus* in this chapter for more information about Sterling Connect:Direct Secure Plus and *Planning the Installation* in the *IBM Sterling Connect:Direct for HP NonStop Installation Guide* for a discussion about how the security options function in your environment.

#### Using Session Redirection for Outbound TCP/IP Connections

Sterling Connect:Direct for HP NonStop supports session redirection for outbound connections to a Sterling Connect:Direct/Plex system. As illustrated in the following figure, a Sterling Connect:Direct/Plex system is a Sterling Connect:Direct for zOS system consisting of a Sterling Connect:Direct/Plex Manager and one or more Sterling Connect:Direct/Servers in a TCP/IP environment. Connection requests from the Sterling Connect:Direct for HP NonStop node to the Sterling Connect:Direct/Plex system are routed to the Sterling Connect:Direct/Plex Manager, which redirects the connection request to the appropriate, available Sterling Connect:Direct/Plex Server process. Redirecting communications sessions across multiple Sterling Connect:Direct Server processes simplifies the network map, facilitates load-balancing, and ensures continuous, efficient use of resources.

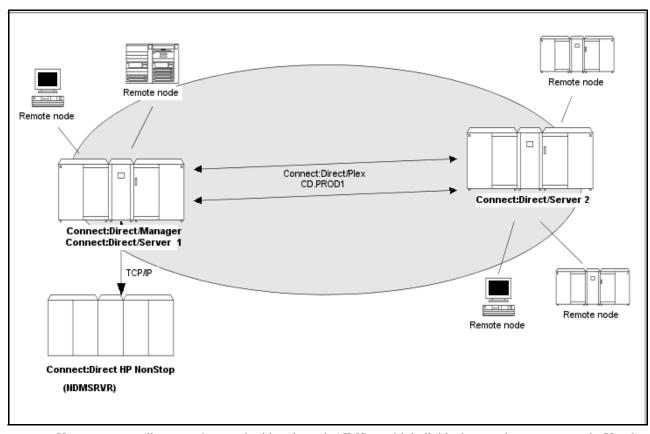

You can create adjacent node records either through AIMS or with individual network map commands. Use the following table as a guide to the tools and the parameters used to create adjacent node records:

| Task                                                                                     | Reference                                                                                                    |
|------------------------------------------------------------------------------------------|----------------------------------------------------------------------------------------------------|
| Planning your network map to use domain nodes and session redirection                    | Defining Adjacent Node Records for TCP/IP Connections in Planning the Installation in the IBM Sterling Connect:Direct for HP NonStop Installation Guide                           |
| Setting the DOMAINSERVER and NETMAPCHECK initialization parameters                       | Setting Initialization Parameters in Installing and Configuring<br>Sterling Connect:Direct for HP NonStop in the IBM Sterling<br>Connect:Direct for HP NonStop Installation Guide |
| Assessing your security options                                                          | Defining Adjacent Node Records for TCP/IP Connections in Planning the Installation in the IBM Sterling Connect:Direct for HP NonStop Installation Guide                           |
| Creating the worksheets for your adjacent node records in the network map                | Preparing to Define the Network Map through AIMS in Planning the Installation in the IBM Sterling Connect:Direct for HP NonStop Installation Guide                                |
| Defining the network map through AIMS                                                    | Configuring the Network Map in Installing and Configuring<br>Sterling Connect:Direct for HP NonStop in the IBM Sterling<br>Connect:Direct for HP NonStop Installation Guide       |
| Using individual commands, syntax, and parameters to define and maintain the network map | Defining and Maintaining the Network Map in the IBM<br>Sterling Connect:Direct for HP NonStop Administration<br>Guide                                                             |

#### **Sterling Connect:Direct Secure Plus**

The certificate authentication and multiple cipher suites offered by Sterling Connect:Direct Secure Plus provide the confidence that your organization can use public networks knowing that data is being reliably transferred from a known source and can only be read by the intended recipient. To use Sterling Connect:Direct Secure Plus for communications with remote nodes, you must have node records in the Sterling Connect:Direct Secure Plus parameters file (SPNODES) that duplicate the adjacent node records in the Sterling Connect:Direct for HP NonStop network map. You can populate the Sterling Connect:Direct Secure Plus parameters file from entries defined in an existing network map using the Sync with NetMap function. For more information about populating the Sterling Connect:Direct Secure Plus parameters file (SPNODES) and configuring nodes for Sterling Connect:Direct Secure Plus, refer to the *IBM Sterling Connect:Direct for HP NonStop Implementation Guide*. For information about using Sterling Connect:Direct Secure Plus with domain nodes, see *Planning the Installation* in the *IBM Sterling Connect:Direct for HP NonStop Installation Guide*.

#### **Sterling Control Center**

Sterling Control Center is a centralized management system that provides operations personnel with continuous enterprise-wide business activity monitoring. Sterling Control Center lets you monitor these types of servers:

- Sterling Connect:Direct for z/OS
- Sterling Connect:Direct for UNIX
- Sterling Connect:Direct for Microsoft Windows
- Sterling Connect:Direct for HP NonStop
- Sterling Connect:Direct Select
- Sterling Connect:Direct for i5/OS (iSeries)
- ❖ IBM® Sterling Connect:Enterprise® for z/OS®
- Sterling Connect:Enterprise for UNIX
- ❖ IBM® Sterling B2B Integrator (including Sterling B2B Integrator clusters)
- ❖ FTP servers that use xferlog format

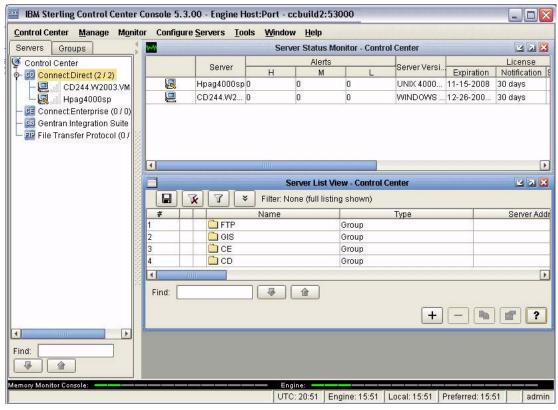

Sterling Control Center enables you to:

- Manage Sterling Connect:Direct for UNIX, Microsoft Windows, or z/OS servers. You can manage these types of configuration objects:
  - Functional authorities
  - Initialization parameters
  - Netmap nodes
  - Netmap modes
  - Netmap communication paths
  - Sterling Connect:Direct Secure Plus nodes
  - Sterling Connect:Direct Secure Plus key certificates
  - Sterling Connect:Direct Secure Plus trusted certificates
  - Sterling Connect:Direct Secure Plus cipher suites
  - User proxies

You can also compare versions of the above configuration objects for a given server, do searches on configuration objects, make templates to simplify the creation of new configuration objects, and do audits of changes to configuration objects. (For more on using Sterling Control Center to configure servers, see the *IBM Sterling Control Center Configuration Management Guide*.)

- Monitor multiple servers
  - Group individual servers into server groups for a single view of system-wide activity. Group server
    groups into larger groups, and display a list view of servers and server groups.
  - View status and statistics on active or completed processing

- Suspend, release, and handle Sterling Connect:Direct Processes on z/OS, Microsoft Windows, HP NonStop, and UNIX platforms
- Stop Sterling Connect:Direct servers on z/OS, Microsoft Windows, HP NonStop, i5/OS (iSeries), and UNIX platforms
- Pause and resume monitoring for a Sterling Connect:Direct server
- Monitor service levels
  - View information about active and completed Processes across servers within your network
  - Receive notification of data delivery events that occur or do not occur as scheduled
  - Define rules based on processing criteria that can generate an alert, send an e-mail notification, generate a Simple Network Management Protocol (SNMP) trap to an Enterprise Systems Manager (ESM), run a system command, or issue a Sterling Connect:Direct server command
  - Monitor for alerts about conditions such as a server failure or a Process that starts late
  - Create service level criteria (SLCs) that define processing schedules, monitor Processes and file
    transfers for compliance with the processing schedules, and generate alerts when schedules are not
    met
- Analyze key operational metrics through reports to document and analyze processing activity
- Create customized reports based on criteria you define, and schedule the reports to run and be delivered automatically by e-mail
- Validate user authenticity for console to engine connections using one or more of four authentication methods, including password validation, host name identification, Microsoft Windows domain, and TCP/IP address (or three methods in the case of the Web console, which does not support domain authentication)
- Identify additional Sterling Connect: Direct servers (through Node Discovery) that may need to be monitored based on communications with a currently monitored server

Sterling Control Center enhances operational productivity and improves quality of service by:

- Ensuring that critical processing windows are met
- Reducing impact on downstream processing by verifying that expected processing occurs
- Providing proactive notification for at-risk business processes
- Consolidating information for throughput analysis, capacity planning, post-processing operational or security audits, and workload analysis
- Reducing the risk of errors associated with manual system administration, including eliminating individual server logon to view activity and the need to separately configure each server for error and exception notifications

Sterling Control Center is available for purchase as a separate product. Contact your IBM representative to learn more about Sterling Control Center.

## **Sterling Connect:Direct Browser User Interface**

Sterling Connect:Direct Browser User Interface allows you to build, submit, and monitor Sterling Connect:Direct Processes from an Internet browser, such as Microsoft Internet Explorer.

You can also perform Sterling Connect:Direct system administration tasks, such as viewing and changing the network map or initialization parameters, from Sterling Connect:Direct Browser User Interface. The specific administration tasks that you can perform depend on the Sterling Connect:Direct platform that your browser is signed on to and your security level.

Sterling Connect:Direct Browser User Interface is installed on a Web server and can be accessed by administrators and users through a URL. The following example shows the page used to graphically submit a Process:

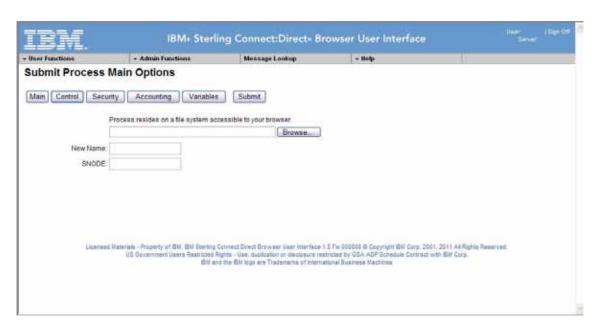

To learn more about Sterling Connect:Direct Browser User Interface, see the documentation on the Sterling Connect:Direct Browser User Interface CD-ROM or available online from the IBM Documentation Library.

# Interfacing with Sterling Control Center or Sterling Connect:Direct Browser User Interface

Sterling Connect:Direct for HP NonStop can interface with Sterling Control Center and Sterling Connect:Direct Browser User Interface. The TCP/IP API enables users of these other IBM applications to configure, control, and operate Sterling Connect:Direct for HP NonStop from any host on a TCP/IP network. To set up a connection between Sterling Connect:Direct for HP NonStop and Sterling Control Center or Sterling Connect:Direct Browser User Interface, you need to define two entities in the network map:

- An adjacent node with the TYPE parameter defined as NDM.API and the IPADDR parameter defined as the address of the external application client from which connection requests may be received.
- An API manager (AMGR) to handle communications sessions with the external application. The AMGR record is used to define the local TCP process and port number on which a LISTEN is to be posted to accept incoming connection requests.

After you have defined these components, you must identify the AMGRs you want to use to communicate with an adjacent node by using the RELATE NETMAP command. For more information on both the INSERT and RELATE NETMAP commands, refer to *Defining and Maintaining the Network Map* in the *IBM Sterling Connect:Direct for HP NonStop Administration Guide*. You can also perform these functions using the Automated Installation & Management System (AIMS) to set up the network map. For more information, refer to *Installing and Configuring* Sterling Connect:Direct for HP NonStop in the *IBM Sterling Connect:Direct for HP NonStop Installation Guide*.

#### Commands

You use commands to submit Sterling Connect:Direct for HP NonStop Processes to the TCQ and to manipulate Processes in the queue by flushing, deleting, or suspending them.

The following command submits the Process called ONESTEP to the TCQ with a HOLD status of Yes:

Other commands allow you to select and display statistics or perform administrative functions, such as maintain network maps, user authorities, and default types.

The command language consists of the following types of commands:

- User
- **❖** Administrator
- Environment
- Message

#### **User and Administrator Commands**

Issue user and administrator commands to perform the following tasks:

- Submit Sterling Connect:Direct for HP NonStop Processes
- Monitor and control Process execution
- Perform administrative functions
- \* Examine Sterling Connect:Direct for HP NonStop node definitions
- Display and update initialization parameters
- Stop Sterling Connect:Direct for HP NonStop

Refer to the *IBM Sterling Connect:Direct for HP NonStop User Guide and Reference* for command syntax and parameter descriptions for user commands. Command syntax and parameter descriptions for administrator commands are in the *IBM Sterling Connect:Direct for HP NonStop Administration Guide*.

The following table lists the user and administrator commands and their functions:

| Command                         | Function                                                                                                    |
|---------------------------------|----------------------------------------------------------------------------------------------------|
| CHANGE PROCESS                  | Modifies a Process in the TCQ.                                                                                                    |
| DELETE PROCESS                  | Removes a nonexecuting Process from the TCQ.                                                                                                    |
| DELETE NETMAP                   | Removes a node, LOGMODE, LU, AMGR, or relation entry from the network map.                                                                                  |
| DELETE SECURITY <sup>†</sup>    | Removes a user record from the security file.                                                                                                    |
| DELETE TYPE <sup>†</sup>        | Removes a type record from the type file.                                                                                                    |
| DELETE USER <sup>†</sup>        | Removes a user record from the authorization file.                                                                                                    |
| DISPLAY LOGGING                 | Displays or prints the settings for EMS and STATS, and the name of the collector process.                                                                   |
| DISPLAY PARMS                   | Displays or prints current settings of the initialization parameters (from the NDMINIT file).                                                               |
| FLUSH PROCESS                   | Removes an executing Process from the TCQ.                                                                                                    |
| INSERT NETMAP <sup>†</sup>      | Adds a local node, an adjacent node, an LU, a LOGMODE, or an AMGR record to the network map.                                                                |
| INSERT NETMAP AMGR <sup>†</sup> | Adds an API manager, AMGR, to the network map, which enables connections to Sterling Control Center and the Sterling Connect:Direct Browser User Interface. |
| INSERT SECURITY <sup>†</sup>    | Adds a security record to the security file for Secure Point of Entry.                                                                                      |
| INSERT TYPE†                    | Adds a type record to the type file.                                                                                                    |
| INSERT USER†                    | Adds a user record to the authorization file.                                                                                                    |

Administrative commands

| Command                        | Function                                                                                                    |
|--------------------------------|----------------------------------------------------------------------------------------------------|
| LASTPNUMBER                    | Determines the number of the last Process submitted in the current NDMCOM session.                                                                                  |
| MODIFY <sup>†</sup>            | Starts the trace facility and/or modifies other operational functions.                                                                                              |
| RELATE NETMAP <sup>†</sup>     | Assigns specific LUs or AMGRs to an adjacent node record.                                                                                                    |
| SELECT NETMAP                  | Displays or prints definitions of API Manager, node, LOGMODE, and LU entries in the network map file.                                                               |
| SELECT PROCESS                 | Displays or prints information about a Process in the TCQ.                                                                                                    |
| SELECT SECURITY                | Displays or prints records in the security file.                                                                                                    |
| SELECT STATISTICS              | Displays or prints statistics, messages, and /or commands in the statistics log.                                                                                    |
| SELECT TYPE                    | Displays or prints type records.                                                                                                    |
| SELECT USER                    | Displays or prints user records in the authorization file.                                                                                                    |
| STATUS                         | Displays the status of nodes and LUs, Processes in queues, and TCP listen ports.                                                                                    |
| STOP ALL <sup>†</sup>          | Stops Sterling Connect:Direct for HP NonStop operation.                                                                                                    |
| SUBMIT                         | Submits a Process for execution.                                                                                                    |
| SUSPEND PROCESS                | Suspends an executing Process.                                                                                                    |
| UPDATE LOGGING <sup>†</sup>    | Modifies settings for EMS, STATS, and COLLECTOR.                                                                                                    |
| UPDATE NETMAP†                 | Modifies settings for an API manager, node, LOGMODE, or LU record in the network map.                                                                               |
| UPDATE PARM <sup>†</sup>       | Alters operating parameters from the NDMINIT file. For more information on this command, see <i>IBM Sterling Connect:Direct for HP NonStop Installation Guide</i> . |
| UPDATE SECURITY <sup>†</sup>   | Changes a security record in the security file.                                                                                                    |
| UPDATE STATISTICS <sup>†</sup> | Dynamically changes the percentage setting, deletion criteria, and midnight housekeeping flag in the statistics facility (NDMSTDL).                                 |
| UPDATE TYPE <sup>†</sup>       | Changes a type record in the type file.                                                                                                    |
| UPDATE USER†                   | Changes a user record in the authorization file.                                                                                                    |

<sup>†</sup> Administrative commands

#### **Environment Commands**

Use environment commands to change and define the Sterling Connect:Direct for HP NonStop environment or to facilitate the use of NDMCOM. The following table lists the environment commands and their functions:

| Command <sup>†</sup> | Function                                                                                                    |
|----------------------|----------------------------------------------------------------------------------------------------|
| !                    | Reexecutes a previous command line, without modifications.                                                                                                    |
| DISPLAY STATINFO     | Displays percentage setting, deletion criteria, midnight flag setting, last execution of NDMSTDL, and file information for the statistics files (STATFILE, STATSRCH, STATSRCO). |
| EDIT                 | Invokes the HP NonStop TEDIT editor.                                                                                                    |

<sup>†</sup> Refer to the Controlling the Environment chapter in the IBM Sterling Connect: Direct for HP NonStop User Guide and Reference for command syntax and parameter descriptions for environment commands.

| Command <sup>†</sup> | Function                                                                                                    |
|----------------------|----------------------------------------------------------------------------------------------------|
| ENVIRONMENT          | Displays the current Sterling Connect:Direct for HP NonStop environment, including defaults.                               |
| EXIT                 | Exits NDMCOM.                                                                                                    |
| FC                   | Changes and/or reissues previously typed commands.                                                                         |
| HELP                 | Accesses the interactive Sterling Connect:Direct for HP NonStop Help facility.                                             |
| HISTORY              | Displays up to the last 100 commands issued.                                                                               |
| LIST                 | Displays the contents of an edit file.                                                                                     |
| LOGON                | Logs on to NDMCOM.                                                                                                    |
| OBEY                 | Executes a series of HP NonStop and Sterling Connect:Direct for HP NonStop commands, except FC, contained in an edit file. |
| OBEYVOLUME           | Defines the default volume used for expansion of the obey file name.                                                       |
| OPEN                 | Opens the NDMSRVR process.                                                                                                 |
| OUT                  | Changes the default output file.                                                                                           |
| PRINTER              | Defines the print file name.                                                                                               |
| PROCVOLUME           | Defines the default volume used for expansion of the Process file name.                                                    |
| RUN                  | Executes any user-written or system programs without exiting NDMCOM.                                                       |
| SYMBOL               | Builds, deletes, and displays symbolic substitution values for use in Sterling Connect:Direct for HP NonStop.              |
| TIME                 | Retrieves the current day, date, and time.                                                                                 |
| VERSION              | Displays or prints the version, release, and maintenance level for the NDMCOM currently running.                           |
| VOLUME               | Defines the current default volume.                                                                                        |

<sup>†</sup> Refer to the Controlling the Environment chapter in the IBM Sterling Connect: Direct for HP NonStop User Guide and Reference for command syntax and parameter descriptions for environment commands.

#### Message Commands

Use Sterling Connect:Direct for HP NonStop message commands to insert, delete, display, modify, and print messages. Refer to *Using Sterling Connect:Direct for HP NonStop* in the *IBM Sterling Connect:Direct for HP NonStop User Guide and Reference* for syntax and parameter descriptions for displaying and printing messages. Refer to *Modifying the Message File* in the *IBM Sterling Connect:Direct for HP NonStop Administration Guide* for syntax and parameter descriptions for modifying messages.

# Flow of Sterling Connect: Direct for HP NonStop Operations

The following shows the processing flow for a SUBMIT command.

**Note:** In this discussion, the Sterling Connect:Direct Browser User Interface can be substituted wherever you see the command line interface, NDMCOM.

The SUBMIT command is issued through NDMCOM.

```
CD.49.>SUBMIT FILE $VOL.SEND.FILE
```

❖ The command submits the file, \$VOL.SEND.FILE. The file contains Process statements.

```
SEND PROCESS SNODE=MVS.NODE
STEP01 COPY FROM (DSN=$SYS.TAN.TXT)-
TO (DSN=MVS.FILE SNODE)
```

The Process is sent to the server. The server then places the Process on the TCQ, responds to NDMCOM with the Process number (PNUMBER), and routes the Process to an available session manager. In the following figure, the server returns a PNUMBER of 5 to NDMCOM.

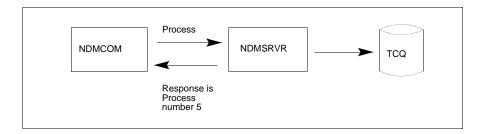

❖ The session manager reads the Process from the TCQ and executes it.

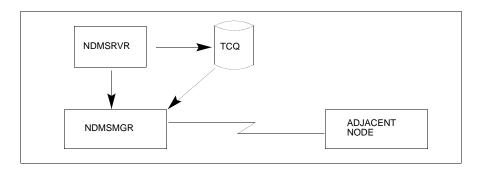

While the Process is queued, or during execution, you can display Process status by issuing the SELECT PROCESS command.

```
CD.50.>SELECT PROCESS PNUMBER=5
```

Refer to *Managing Processes* in the *IBM Sterling Connect:Direct for HP NonStop User Guide and Reference* for sample output from the SELECT PROCESS command.

❖ After Process execution, you can display the results of the operation by issuing the SELECT STATISTICS command. Refer to *Viewing System Files* in the *IBM Sterling Connect:Direct for HP NonStop User Guide and Reference* for sample output from the SELECT STATISTICS command.

CD.51.>SELECT STATISTICS PNUMBER=5

# **Using Application Programming Interfaces**

This chapter provides an overview of an Application Programming Interface (API) and describes the internal data structures used by Sterling Connect:Direct for HP NonStop.

#### **API Overview**

An API is a user-written application that interfaces with Sterling Connect:Direct for HP NonStop interface, NDMCOM.

Initially, you start the API as a process. The API is then responsible for the following tasks:

- Building the parameters and startup messages for NDMCOM
- Creating and opening NDMCOM
- ❖ Passing the parameters and startup messages to NDMCOM

NDMCOM then opens the API, sends the version, issues the OPEN command to the server (NDMSRVR), and validates the user ID. If NDMSRVR opens and you are a valid user and logged on to NDMCOM, then you can issue commands through the API.

The following steps occur when you issue Sterling Connect: Direct for HP NonStop commands through an API:

- The API writes to the NDMCOM process and gets responses by reading \$RECEIVE. Sterling Connect:Direct for HP NonStop uses this method of communication because NDMCOM can respond to a single API request with multiple messages, rather than a one-to-one correlation in the traditional requester/server relationship.
- 2. NDMCOM parses the command. If the command is valid, NDMCOM sends the command to NDMSRVR.
- 3. NDMSRVR processes the request and formats the results into a C-string control structure for return to NDMCOM. Refer to *Elements of C-String Control Structures* on page 26 for a description of C-string format.
- 4. NDMCOM then sends the output to one of the following locations:
  - ❖ If the command includes the FILE parameter, such as SEL PROC FILE, the response is sent to the API as a C-string control block.
  - ❖ If the command includes either the PRINT or OUT option, such as SEL PROC PRINT or SEL PROC OUT, the response is sent to the specified output location.
  - If you do not specify FILE, PRINT, or OUT as a command parameter, the response is displayed to the standard output file (stdout) specified in the startup of the NDMCOM process.

Sterling Connect:Direct for HP NonStop

NDMSRVR

Sterling Connect:Direct for HP NonStop

Sterling Connect:Direct Files

The following figure shows the flow of a request through Sterling Connect:Direct for HP NonStop.

# **Elements of C-String Control Structures**

A C-string control structure is a group of one or more related C-string control blocks. A C-string control block (CB) contains two or more fields. Each field has two strings, with a null (binary zero) character marking the end of each string. Throughout this document, the null character is represented by ! (exclamation point).

The first string in a field is the key (token); the second string in a field is the associated value (data) of the key. A key is always unique in a C-string control block. Two fields present in every control block have the keys CB and CBEND. CB is the field that begins the control block. CBEND is the field that ends the control block. The values for CB and CBEND indicate the name of the control block. The actual command output is positioned between these two fields in the control block.

For example, the following control block displays the output from successful Sterling Connect:Direct for HP NonStop VERSION command. The fields in bold mark the required fields of every control block. The name of the control block is NDMVER, as shown by the values for the CB and CBEND keys. The output of the VERSION command consists of the version number (VERSION key and value), release number (RELEASE key and value), modification level (MODIFICATION key and value), and the maintenance level (LOCALPUFLEVEL key and value).

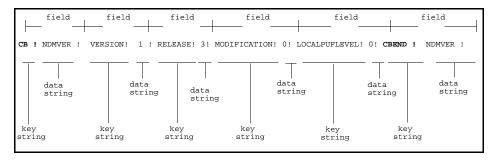

Refer to Chapter 3, Programming the API, for the description of the CB! NDMVER! control structure.

#### **Error Control Structure**

An error control structure (ERRCS) is a type of C-string control structure designed to store the messages that are generated from the execution of Sterling Connect:Direct for HP NonStop Processes and commands. Each error control structure provides information detailing the number of messages captured for a particular command, message IDs, return codes, feedback codes, and optional data.

An ERRCS has one or more contiguous C-string control blocks. The first control block (an ERR control block) in an ERRCS is always present, with the beginning and ending fields as CB! ERR! and CBEND! ERR!. The other two fields in the ERR control block are as follows:

| Field           | Description                                         |
|-----------------|-----------------------------------------------------|
| N (number)      | Specifies the number of messages in the ERRCS.      |
| T (top message) | Specifies the number of the most important message. |

The remaining control blocks in an ERRCS are message control blocks, which are sequenced as they occur. The fields in a message control block are as follows:

| Field                                                 | Description                                                                                                    |
|-------------------------------------------------------|----------------------------------------------------------------------------------------------------|
| CB!En!                                                | Numbers the messages in an ERRCS. For example, E2 indicates that it is the second error message control block in an ERRCS.            |
| FDBK!fb!                                              | Specifies the feedback code.                                                                                                    |
| RC!rc!                                                | Specifies a completion code (RC) returned by Sterling Connect:Direct for HP NonStop. A zero (0) value indicates successful operation. |
| MSGID ! msgid !                                       | Specifies the message ID.                                                                                                    |
| OK ! od !<br>(optional keywords !<br>optional data !) | Enables runtime information generated by Sterling Connect:Direct for HP NonStop to return to the end user.                            |
| CBEND!En!                                             | Indicates the end of this message control block                                                                                       |

The following figure shows an example of an ERRCS generated by the successful execution of the SUBMIT command. An optional keyword, NEWPNUM, is returned for this command. Refer to Chapter 3, *Programming the API*, for additional commands that return optional keywords.

```
CB ! ERR ! N ! 1 ! T ! 0 ! CBEND ! ERR !
CB ! E1 ! NEWPNUM ! 36 ! FDBK ! 0 ! RC ! 0 !
MSGID ! SSRV101I ! CBEND ! E1 !
```

In the previous example, the ERRCS output is divided into control blocks and not shown in a continuous stream of data.

Every Sterling Connect:Direct for HP NonStop command that is executed returns a CB! ERR! control block. If no errors occur during command execution, the CB! ERR! control block returns with zero (0) messages in the *N* field. For example:

CB ! ERR ! N ! O ! T ! O ! CBEND ! ERR !

The end of command execution is indicated by a CB ! ERR ! control block followed by a null-terminated NDMREADY.

# **Programming the API**

This chapter provides the following information you need to program and run an API:

- \* API basics
- Command control structure keywords
- \* ERRCS optional keywords
- **CB** function prototypes
- Message file structure

## **API Basics**

The following API files are in the NDMAPI subvolume on the distribution tape:

| File     | Description                                                                                                    |
|----------|----------------------------------------------------------------------------------------------------|
| NDMAPI   | The object file contains all C control block functions. You must bind the API written in C with this file.                                     |
| NDMAPIB  | This sample file contains binder commands to rebind NDMAPIC after it is compiled.                                                              |
| NDMAPIC  | Contains the source code for all the CB functions written in C. Compile this module to produce NDMAPI in order to change or add CB functions.  |
| NDMAPIH  | Specifies a header file for use with NDMAPIC, USERAPIC, or other user-written programs.                                                        |
| NDMAPICH | Contains the #define statements for all control block keywords and the function declarations for C.                                            |
| NDMAPITH | Contains the DEFINE statements for all control block keywords and the function declarations for TAL.                                           |
| USERAPIC | Contains the source code for the sample C API. To compile an API written in C, code #INCLUDE NDMAPICH. You must also bind the API with NDMAPI. |

#### **Setting Parameters**

Before running an API, set parameters for NDMCOM and the API, either through TACL as PARAM commands or by including the parameters in the API. Following are the NDMCOM parameters:

| Parameter                                                              | Description                                                                                                    |  |
|------------------------------------------------------------------------|----------------------------------------------------------------------------------------------------|--|
| NDMAPI YES                                                             | Sets the API flag. This parameter is sent to NDMCOM at process creation and notifies NDMCOM that it is running in API mode. This parameter is hardcoded in the USERAPIC sample module.                                                             |  |
| NDMSRVR \$ <pre>s name&gt; (optionally used by the TAL API only)</pre> | Specifies the NDMSRVR process name, which is sent to NDMCOM at process creation time. The parameter notifies NDMCOM to issue an OPEN command on the specified process name in order for NDMCOM to communicate with NDMSRVR. The default is \$NDMS. |  |
|                                                                        | <b>Note:</b> The NDMSRVR process must be running before you start NDMCOM.                                                                                                    |  |

Following are the API parameters:

| Parameter                                                                                                  | Description                                                                                        |
|----------------------------------------------------------------------------------------------------|----------------------------------------------------------------------------------------------------|
| NDMCOM \$ <volume>.<subvolume>.<program name=""></program></subvolume></volume>                            | Specifies the location of the NDMCOM object file. The default is the current volume and subvolume. |
| NDMCOMNAME \$ <process name=""> (used by the C API only)</process>                                         | Specifies the name to be used for NDMCOM. The default value is \$NCOM.                             |
| MSGFILE \$ <volume>.<subvolume>.<msgfile> (used by the TAL API only)</msgfile></subvolume></volume>        | Specifies the location of the MSGFILE on your system.                                              |
| NDMINFILE \$ <volume>.<subvolume>.<file> (optionally used by the TAL API only)</file></subvolume></volume> | Specifies the location of a Process to submit through NDMCOM.                                      |

#### **Running the API**

After setting parameters, start the API as a process to allow communication between the API and NDMCOM. You can start the API as a named process using the optional parameter, name. The syntax for running an API is:

TACL>RUN rogram name>/name/

Following is a description of the NDMCOM parameters:

| Parameter or<br>Command | Description                        |
|-------------------------|------------------------------------|
| RUN                     | Executes an API.                   |
| program name            | Name of the API.                   |
| name                    | Starts the API as a named process. |

#### **Understanding the API**

The API manages the following activities:

- ❖ Building the parameters and startup messages for NDMCOM
- Creating and opening NDMCOM
- ❖ Passing the parameters and startup messages to NDMCOM

NDMCOM then automatically opens the API, sends the version, issues the OPEN command to NDMSRVR, and validates the user ID. If NDMSRVR opens, and you are a valid user and logged on to NDMCOM, then you can issue commands through the API.

Refer to the appropriate HP NonStop manuals for details on building parameters and startup messages. The program, USERAPIC, provides sample source code showing the preliminary steps. The sample program may need to be modified to ensure that file references are properly qualified, and the compiler environment includes all necessary subvolumes.

NDMCOM processes the data in its usual manner. If no output parameter is identified, the response is sent to the home terminal of the NDMCOM process. If the OUT or the PRINT option is defined, such as SEL PROC PRINT or SEL PROC OUT, the output is sent to the printer or a terminal. If the FILE parameter is used, such as SEL PROC FILE, the output is sent to the API as a C-string control block. Data sent to the API can then manipulated through Sterling Connect:Direct for HP NonStop functions. Sterling Connect:Direct for HP NonStop functions are provided in the NDMAPI object file for C programs or the TAL API program.

**Note:** After passing a command to NDMCOM, the API should always check for MSGID SSUB531I, *Invalid command*.

Issue the EXIT command from your API to close NDMCOM. Sterling Connect:Direct for HP NonStop passes an ERRCS followed by NDMREADY to the API indicating successful completion of the command.

Refer to Chapter 5, *Sample Code*, for sample code that submits a Sterling Connect:Direct for HP NonStop Process, monitors Process execution, and performs message handling functions.

#### **Using the FILE Parameter**

Use the FILE parameter to issue SELECT or DISPLAY commands, such as SELECT PROCESS, SELECT STATISTICS, SELECT USER, DISPLAY STATINFO and DISPLAY LOGGING. The FILE parameter specifies that the output from these commands bypasses the reportwriter and returns to the API in C-string format.

The following example illustrates a command with the FILE parameter:

SELECT PROCESS DETAIL FILE PNUMBER=1

# **Command Control Structure Keywords**

The following tables describe the fields in various C-string control structures. Each table describes a particular command. Each command listing describes header information, the keywords as they should appear in control block functions, the keywords as they should appear in control blocks, and a description of the fields.

The content of C-string control structure is dependent on the command issued. Refer to *CB Function Prototypes* on page 45 for a description of how functions affect the control blocks they send and receive.

**Note:** Some commands only return an ERRCS; however, the select commands return a C-string control structure and an ERRCS.

#### **About the DISPLAY STATINFO Control Structure**

The following table describes the DISPLAY STATINFO control structure. The header is:

CB ! STATINFO !.

| Keyword in the Control Block Function | Keyword in the Control Block | Description of Field                                                                 |
|---------------------------------------|------------------------------|--------------------------------------------------------------------------------------|
| CBKEY_STATCRITERIA                    | STATCRITERIA                 | Deletion criteria for records in the statistics files.                               |
| CBKEY_STATMIDNITE                     | STATMIDNITE                  | Midnight flag for execution of NDMSTDL.                                              |
| CBKEY_STATPERCENT                     | STATPERCENT                  | Maximum allowable percentage statistics files can be used before NDMSTDL is created. |
| "STDL_TIMESTAMP"                      | STDL_TIMESTAMP               | Date and time NDMSTDL last executed.                                                 |
| "FILENAMEO"                           | FILENAME0                    | STATFILE file name.                                                                  |
| "EXTSIZE0"                            | EXTSIZE0                     | Primary extent size for STATFILE.                                                    |
| "SECEXTSIZE0"                         | SECEXTSIZE0                  | Secondary extent size for STATFILE.                                                  |
| "MAXEXTO"                             | MAXEXT0                      | Maximum number of extents for STATFILE.                                              |
| "EXTALLOCO"                           | EXTALLOC0                    | Extents allocated for STATFILE.                                                      |
| "EOF0"                                | EOF0                         | End-of-file flag for STATFILE.                                                       |
| "FILEPERCENTO"                        | FILEPERCENT0                 | File percentage for STATFILE.                                                        |
| "MAXFILESIZE0"                        | MAXFILESIZE0                 | Maximum file size for STATFILE.                                                      |
| "FILENAME1"                           | FILENAME1                    | STATSRCH file name.                                                                  |
| "EXTSIZE1"                            | EXTSIZE1                     | Primary extent size for STATSRCH.                                                    |
| "SECEXTSIZE1"                         | SECEXTSIZE1                  | Secondary extent size for STATSRCH.                                                  |
| "MAXEXT1"                             | MAXEXT1                      | Maximum number of extents for STATSRCH.                                              |
| "EXTALLOC1"                           | EXTALLOC1                    | Extents allocated for STATSRCH.                                                      |
| "EOF1"                                | EOF1                         | End-of-file flag.                                                                    |
| "FILEPERCENT1"                        | FILEPERCENT1                 | File percentage for STATSRCH.                                                        |
| "MAXFILESIZE1"                        | MAXFILESIZE1                 | Maximum file size for STATSRCH.                                                      |

| Keyword in the Control Block Function | Keyword in the Control Block | Description of Field                    |
|---------------------------------------|------------------------------|-----------------------------------------|
| "FILENAME2"                           | FILENAME2                    | STATSRC0 file name.                     |
| "EXTSIZE2"                            | EXTSIZE2                     | Primary extent size for STATSRC0.       |
| "SECEXTSIZE2"                         | SECEXTSIZE2                  | Secondary extent size for STATSRC0.     |
| "MAXEXT2"                             | MAXEXT2                      | Maximum number of extents for STATSRC0. |
| "EXTALLOC2"                           | EXTALLOC2                    | Extents allocated for STATSRC0.         |
| "EOF2"                                | EOF2                         | End-of-file flag for STATSRC0.          |
| "FILEPERCENT2"                        | FILEPERCENT2                 | File percentage for STATSRC0.           |
| "MAXFILESIZE2"                        | MAXFILESIZE2                 | Maximum file size for STATSRC0.         |

#### **About the ENVIRONMENT Control Structure**

The following table describes the ENVIRONMENT control structure. The header is:

```
CB ! ENV!.
```

Following are the keywords as they should appear in control block functions, in control blocks, and a description of the fields:

| Keyword in the Control Block Function | Keyword in the Control Block | Description of Field    |
|---------------------------------------|------------------------------|-------------------------|
| CBKEY_CDLOBJ                          | CDLOBJ                       | CDL object              |
| CBKEY_OBEYVOL                         | OBEYVOL                      | Obeyvolume              |
| CBKEY_PRINTER                         | PRINTER                      | Printer                 |
| CBKEY_PROCVOL                         | PROCVOL                      | Process volume          |
| CBKEY_SRVR                            | SRVR                         | Server object           |
| CBKEY_USER                            | USER                         | User                    |
| CBKEY_VOLUME                          | VOLUME                       | Volume (current volume) |
| "SAVEVOL"                             | SAVEVOL                      | Save volume             |
| "SYSTEM"                              | SYSTEM                       | System                  |

## **About the NETMAP Control Structure**

The following table describes the NETMAP control structure. The headers are:

```
CB ! NODE ! | CB ! SNODE ! | CB ! LU! | CB ! LOGMODE!.
```

| Keyword in the Control Block<br>Function | Keyword in the Control Block | Description of Field                                               |
|------------------------------------------|------------------------------|--------------------------------------------------------------------|
| CBKEY_ALLOC_RETRY_ADJ                    | ALLOC.RETRY.ADJ              | Message ID. Indicates file allocation failure on an adjacent node. |
| CBKEY_ALLOC_RETRY_ADJ                    | "ALLOC.RETRY.ADJ"            | Allocation errors to retry on adjacent node                        |
| CBKEY_APPLID                             | APPLID                       | Application ID                                                     |
| CBKEY_CPU                                | CPU                          | CPU                                                                |
| CBKEY_HIPIN                              | "HIGHPIN"                    | HIGHPIN indicator (Y/N)                                            |
| CBKEY_IPADDR                             | "IPADDR"                     | Lists up to three IP addresses                                     |
| CBKEY_IPDYNAMIC                          | IPDYNAMIC                    | Resolves symbolic address on connection request                    |
| CBKEY_LNODE                              | LNODE                        | Local node                                                         |
| CBKEY_LOCAL_CPNAME                       | "LOCAL.CPNAME"               | Name of the local HP NonStop node control point                    |
| CBKEY_LOGMODE                            | LOGMODE                      | Name of the logmode record associated with a specific LU           |
| CBKEY_LOGMODE_COMPROT                    | LOGMODE_COMPROT              | Common LU protocols for the logmode                                |
| CBKEY_LOGMODE_FMPROT                     | LOGMODE_FMPROT               | Function management profile for the logmode                        |
| CBKEY_LOGMODE_NAME                       | LOGMODE_NAME                 | Name of the logmode record                                         |
| CBKEY_LOGMODE_PRIPROT                    | LOGMODE_PRIPROT              | Primary LU protocol for the logmode                                |
| CBKEY_LOGMODE_PSERVIC                    | LOGMODE_PSERVIC              | LU presentation services profile and usage field for the logmode   |
| CBKEY_LOGMODE_PSNDPAC                    | LOGMODE_PSNDPAC              | Primary sending pacing count                                       |
| CBKEY_LOGMODE_RUSIZE                     | LOGMODE_RUSIZE               | Transmission buffer size                                           |
| CBKEY_LOGMODE_SECPROT                    | LOGMODE_SECPROT              | Secondary LU protocol for the logmode                              |
| CBKEY_LOGMODE_SRCVPAC                    | LOGMODE_SRCVPAC              | Secondary receive pacing count                                     |
| CBKEY_LOGMODE_SSNDPAC                    | LOGMODE_SSNDPAC              | Secondary send pacing count                                        |
| CBKEY_LU                                 | LU                           | LU                                                                 |
| CBKEY_LU_MAXRETRY                        | LUMAXRETRY                   | Number of connection attempts to a session with the LU             |
| CBKEY_LU_TIMEOUT                         | LUTIMEOUT                    | Time allowed for LU I/O                                            |
| CBKEY_LU_USE                             | "LUUSE"                      | LU usage: A (any, default), P (PNODE),<br>S (SNODE)                |
| CBKEY_NAME                               | NAME                         | Name                                                               |
| CBKEY_PARSESS                            | PARSESS                      | Parallel sessions                                                  |

| Keyword in the Control Block<br>Function | Keyword in the Control Block | Description of Field                                              |
|------------------------------------------|------------------------------|-------------------------------------------------------------------|
| CBKEY_PLEXCLASS                          | PLEXCLASS                    | Plex server ID                                                    |
| CBKEY_PORTNUM                            | "PORTNUM"                    | TCP/IP port number                                                |
| CBKEY_SESSION_TYPE                       | SESSION.TYPE                 | Type of session                                                   |
| CBKEY_SNODE                              | SNODE                        | Secondary node                                                    |
| CBKEY_SNODE_MAXRETRY                     | SNODEMAXRETRY                | Number of connection attempts to a session with the adjacent node |
| CBKEY_TCP_PROCESS_NAME                   | TCPNAME                      | List of TCP process names for outbound connections                |
| CBKEY_TERM                               | TERM                         | Home terminal for session manager process or API manager process  |
| CBKEY_TYPE                               | TYPE                         | Туре                                                              |
| CBKEY_VOLUME                             | VOLUME                       | Default Volume/directory for data files                           |

#### **About the PROCESS Control Structure**

The following table describes the PROCESS control structure. The header is:

```
CB ! SEL_PROC !.
```

| Keyword in the Control Block Function | Keyword in the Control Block | Description of Field                |
|---------------------------------------|------------------------------|-------------------------------------|
| CBKEY_CLASS                           | CLASS                        | Class (submitter class)             |
| CBKEY_CLASS_EXEC                      | CLASSEX                      | Execution class                     |
| CBKEY_FDSN                            | FDSN                         | From data set name                  |
| CBKEY_FILE                            | FILE                         | Process file                        |
| CBKEY_FUNC                            | FUNC                         | Function executing                  |
| CBKEY_FUNC_COPY                       | FUNCCOPY                     | Function copy                       |
| CBKEY_INBYTE                          | INBYTE                       | Number of incoming bytes            |
| CBKEY_LU                              | LU                           | LU (logical unit)                   |
| CBKEY_OTBYTE                          | ОТВҮТЕ                       | Number of received bytes            |
| CBKEY_PNAME                           | PNAM                         | Process name                        |
| CBKEY_PNUM                            | PNUM                         | Process number (in SELECT commands) |
| CBKEY_PRI                             | PRI                          | Priority (submitter priority)       |

| Keyword in the Control Block Function | Keyword in the Control Block | Description of Field             |
|---------------------------------------|------------------------------|----------------------------------|
| CBKEY_Q                               | Q                            | Queue state                      |
| CBKEY_RBYTES                          | RBYTES                       | Number of bytes received         |
| CBKEY_REC_READ                        | RECRD                        | Number of records read           |
| CBKEY_REC_WRITTEN                     | RECWR                        | Number of records written        |
| CBKEY_RETAIN                          | RETAIN                       | Process retention                |
| CBKEY_RU_RCVD                         | RURCVD                       | Number of RUs received           |
| CBKEY_RU_SENT                         | RUSENT                       | Number of RUs sent               |
| CBKEY_SBYTES                          | SBYTES                       | Number of bytes sent             |
| CBKEY_SNODE                           | SNODE                        | Secondary node                   |
| CBKEY_START_DATE                      | STDATE                       | Start date (scheduled execution) |
| CBKEY_START_TIME                      | STTIME                       | Start time (scheduled execution) |
| CBKEY_STATE                           | STATE                        | State (execution state)          |
| CBKEY_STEPNAME                        | STEPNAME                     | Step name (in the Process)       |
| CBKEY_TDSN                            | TDSN                         | To data set name                 |
| CBKEY_UID                             | UID                          | User ID (submitter)              |
| CBKEY_UNODE                           | UNODE                        | User node (submitter)            |

## **About the SECURITY Control Structure**

The following table describes the SECURITY control structure. The header is:

CB ! SEC !.

| Keyword in the Control Block Function | Keyword in the Control Block | Description of Field  |
|---------------------------------------|------------------------------|-----------------------|
| CBKEY_SEC_OTHER_NODE                  | SEC_OTHER_NODE               | Adjacent node         |
| CBKEY_SEC_OTHER_USERID                | SEC_OTHER_USERID             | Adjacent node User ID |
| CBKEY_SEC_LOCAL_USERID                | SEC_LOCAL_USERID             | Local node User ID    |

#### **About the STATISTICS Control Structure**

The following table describes the STATISTICS control structure. Headers are:

```
CB ! SUBMIT ! | CB ! PROCSTART ! | CB ! STEPSTART ! | CB ! STEPEND ! | CB ! MSG ! | CB ! PROCEND ! | CB ! CMD ! | CB ! SESS !.
```

| Keyword in the Control Block Function | Keyword in the Control Block | Description of Field                  |
|---------------------------------------|------------------------------|---------------------------------------|
| CBKEY_ATOE                            | ATOE                         | ASCII to EBCDIC (translation)         |
| CBKEY_CB                              | СВ                           | Executed step                         |
| CBKEY_CDATE                           | CDTE                         | End date                              |
| CBKEY_CLASS                           | CLASS                        | Class                                 |
| CBKEY_CMD_NAME                        | CMDNM                        | Command name                          |
| CBKEY_COMPRESS                        | COMP                         | Compress (Y/N)                        |
| CBKEY_CTIME                           | CTME                         | End time                              |
| CBKEY_DATA_RATE                       | CDR                          | Number of bytes per second            |
| CBKEY_DATE                            | DATE                         | Systems date                          |
| CBKEY_ETOA                            | ETOA                         | EBCDIC to ASCII (translation)         |
| CBKEY_FDBK                            | FDBK                         | Feedback code                         |
| CBKEY_FDSN                            | FDSN                         | From data set name                    |
| CBKEY_FILE                            | FILE                         | File name                             |
| CBKEY_FROM_COMP_PER                   | FCMPPER                      | Compression percentage (sending side) |
| CBKEY_FROM_PNODE                      | FPNODE                       | From primary node                     |
| CBKEY_TO_PNODE                        | TPNODE                       | To primary node                       |
| CBKEY_FUNC                            | FUNC                         | Function                              |
| CBKEY_INBYTE                          | INBYTE                       | Number of incoming bytes              |
| CBKEY_INRECN                          | INRECN                       | Number of incoming records            |
| CBKEY_IPADDR                          | IPADDR                       | IP address of the adjacent node       |
| CBKEY_LNKFL                           | LNKFL                        | Link stat                             |
| CBKEY_LU                              | LU                           | LU name                               |
| CBKEY_MSGID                           | MSGID                        | Message ID                            |
| CBKEY_MSG_TEXT                        | MSGTXT                       | Message text                          |
| CBKEY_NODE                            | NODE                         | Node type                             |
| CBKEY_OTBYTE                          | OTBYTE                       | Number of outgoing bytes              |

| Keyword in the Control Block Function | Keyword in the Control Block | Description of Field                                                    |
|---------------------------------------|------------------------------|-------------------------------------------------------------------------|
| CBKEY_OTBLK                           | OTBLK                        | Number of outgoing blocks                                               |
| CBKEY_OTRECN                          | OTRECN                       | Number of outgoing records                                              |
| CBKEY_PC                              | PC                           | Process control                                                         |
| CBKEY_PGM                             | PGM                          | Program name                                                            |
| CBKEY_PNAME                           | PNAM                         | Process name                                                            |
| CBKEY_PNUM                            | PNUM                         | Process number                                                          |
| CBKEY_PRI                             | PRI                          | Priority                                                                |
| CBKEY_RBYTES                          | RBYTES                       | Number of received bytes                                                |
| CBKEY_RC                              | RC                           | Return code                                                             |
| CBKEY_RSTRT                           | RSTRT                        | Step restart (Y N)                                                      |
| CBKEY_RUSZ                            | RUSZ                         | RU size                                                                 |
| CBKEY_RU_RCVD                         | RURCVD                       | Number of RUs received                                                  |
| CBKEY_RU_SENT                         | RUSENT                       | Number of RUs sent                                                      |
| CBKEY_SBYTES                          | SBYTES                       | Number of bytes sent                                                    |
| CBKEY_SDATE                           | SDATE                        | Start date                                                              |
| CBKEY_SECURECIPHER                    | SECURECIPHER                 | Sterling Connect:Direct Secure Plus cipher used                         |
| CBKEY_SECURECNAME                     | SECURECNAME                  | Common name of remote node's certificate                                |
| CBKEY_SECUREPROTOCOL                  | SECUREPROTOCOL               | Sterling Connect:Direct Secure Plus protocol used SSLV3 or TLSv1        |
| CBKEY_SNODE                           | SNODE                        | Secondary node                                                          |
| CBKEY_STEP                            | STEP                         | Step name in a STEPEND control block                                    |
| CBKEY_STEPNAME                        | STEPNAME                     | Step name in Statistics control blocks other than STEPEND control block |
| CBKEY_STIME                           | STIME                        | Start time                                                              |
| CBKEY_SUB_ERR1                        | ERR1                         | Submit error message                                                    |
| CBKEY_TCP_PROCESS_NAME                | TCP_PROCESS_NAME             | TCP process used for the session                                        |
| CBKEY_TDSN                            | TDSN                         | To data set name                                                        |
| CBKEY_TIME                            | TIME                         | System time                                                             |
| CBKEY_TO_COMP_PER                     | TCMPPER                      | Compression percentage (receiving side)                                 |
| CBKEY_UID                             | UID                          | User ID (submitter)                                                     |
| CBKEY_UNODE                           | UNODE                        | User node (submitter)                                                   |
| CBKEY_XNODE                           | XNODE                        | Transmit node                                                           |

# **About the TIME Control Structure**

The following table describes the TIME control structure. The header is:

```
CB ! NDMTIME !.
```

Following are the keywords as they should appear in control block functions, in control blocks, and a description of the fields:

| Keyword in the Control Block Function | Keyword in the Control Block | Description of Field                                                      |
|---------------------------------------|------------------------------|---------------------------------------------------------------------------|
| "DAYOFWEEK"                           | DAYOFWEEK                    | Day of the week (text)                                                    |
| "MONTH"                               | MONTH                        | Month                                                                     |
| "DAY"                                 | DAY                          | Day of the month (number)                                                 |
| "YEAR"                                | YEAR                         | Year                                                                      |
| "TIME"                                | TIME                         | Time in hours, minutes, seconds, and hundredths of seconds (HH:MM:SS:DDD) |

### **About the TYPE Control Structure**

The following table shows the TYPE control structure. The header is:

```
CB ! TYPE !.
```

Following are the keywords as they should appear in control block functions, in control blocks, and a description of the fields:

| Keyword in the Control Block Function | Keyword in the Control Block | Description of Field                  |
|---------------------------------------|------------------------------|---------------------------------------|
| CBKEY_ALTFILE                         | ALTF                         | Alternate file                        |
| CBKEY_ALTKEY                          | ALTK                         | Alternate key                         |
| CBKEY_AUDIT                           | AUD                          | Audit                                 |
| CBKEY_AUDITCOMPRESS                   | AUDCOMP                      | Audit compress                        |
| CBKEY_BLOCK                           | BLK                          | Data block length                     |
| CBKEY_BUFFERED                        | BUFD                         | Buffered. Default is NOBUFFERED       |
| CBKEY_BUFFERSIZE                      | BUFSIZE                      | Buffer size                           |
| CBKEY_COMPRESS                        | COMP                         | Compress. Default is NOCOMPRESS       |
| CBKEY_DCOMPRESS                       | DCOMP                        | No Decompress. Default is NODCOMPRESS |
| CBKEY_FAST_LOAD                       | FASTLOAD                     | Fastload option (Y N)                 |

| Keyword in the Control Block Function | Keyword in the Control Block | Description of Field                                                           |  |
|---------------------------------------|------------------------------|--------------------------------------------------------------------------------|--|
| CBKEY_FAST_LOAD_CPU                   | FASTLOADCPU                  | Fastload option with CPU specified to run FUP (0–15)                           |  |
| CBKEY_FAST_LOAD_PRI                   | FASTLOADPRI                  | Fastload option with priority specified to run FUP (1–199)                     |  |
| CBKEY_FAST_LOAD_SORTED                | FASTLOADSORTED               | Fastload option with sorted data (Y N)                                         |  |
| CBKEY_FILE_CODE                       | FCODE                        | File code                                                                      |  |
| CBKEY_FILE_TYPE                       | FTYPE                        | File type                                                                      |  |
| CBKEY_FORMAT                          | FORMAT                       | Describes the preferred Enscribe file format (0, 1,2). 0 is the default value. |  |
| CBKEY_ICOMPRESS                       | ICOMP                        | Compress in index blocks. Default is NOICOMPRESS.                              |  |
| CBKEY_KEYLEN                          | KYL                          | Key length                                                                     |  |
| CBKEY_KEYOFF                          | KYOFF                        | Key offset                                                                     |  |
| CBKEY_LIKE_FILE                       | LFILE                        | Like file name                                                                 |  |
| CBKEY_LIKE_TYPE                       | LTYPE                        | Like file type                                                                 |  |
| CBKEY_MAXEXTENTS                      | MAXEXT                       | Maximum extents                                                                |  |
| CBKEY_NOALTCREATE                     | NOALTCR                      | No alternate create. Default is ALTCREATE.                                     |  |
| CBKEY_NOBLOCKIO                       | NOBLOCKIO                    | No block I/O. Default is NOBLOCKIO.                                            |  |
| CBKEY_NOLARGEIO                       | NOLARGEIO                    | No large I/O. Default is NOLARGEIO.                                            |  |
| CBKEY_ODDUNSTR                        | ODDUS                        | No upward rounding of odd-numbered unstructured files.                         |  |
| CBKEY_PART                            | PART                         | Partition specifications for partitioned files                                 |  |
| CBKEY_PARTONLY                        | PARTONLY                     | Subsequent file creation in partitions. Default is NOPARTONLY.                 |  |
| CBKEY_PRI_EXT                         | PRIEXT                       | Primary extents                                                                |  |
| CBKEY_RECSIZE                         | RECSIZE                      | Record size                                                                    |  |
| CBKEY_REFRESH                         | REFRESH                      | Update volume label. Default is NOREFRESH.                                     |  |
| CBKEY_SEC_EXT                         | SECEXT                       | Secondary extents                                                              |  |
| CBKEY_SERIALWRITES                    | SERWR                        | Serial writes to disk. Default is NOSERIALWRITES.                              |  |
| CBKEY_TYPEKEY                         | TYPE                         | Typekey name                                                                   |  |
| CBKEY_VERIFIEDWRITES                  | VERIFIEDWRITES               | Verify write. Default is NOVERIFYWRITES.                                       |  |
| CBKEY_XLATE                           | XLATE                        | Translate data (ON OFF)                                                        |  |

# **About the USER Control Structure**

The following table describes the USER control structure. The header is:

CB ! USER !.

Following are the keywords as they should appear in control block functions, in control blocks, and a description of the fields:

| Keyword in the Control Block Function | Keyword in the Control Block | Description of Field                                              |
|---------------------------------------|------------------------------|-------------------------------------------------------------------|
| CBKEY_ALIAS_CONVERT                   | ALIAS.CONVERT                | Converts all aliases of this owner to the owner ID at logon (Y/N) |
| CBKEY_DEFAULT_AUTHORITY               | DEFAUTH                      | Default authority (A G O N)                                       |
| CBKEY_MODIFY                          | MODIFY                       | Modify (Y N)                                                      |
| CBKEY_MYID                            | MYID                         | MYID option (Y N)                                                 |
| CBKEY_NAME                            | NAME                         | Name                                                              |
| CBKEY_LOGGING                         | LOGGING_UPD                  | Logging update command (Y N)                                      |
| CBKEY_NETMAP_DEL                      | NET_DEL                      | Network map delete (Y N)                                          |
| CBKEY_NETMAP_INS                      | NET_INS                      | Network map insert (Y N)                                          |
| CBKEY_NETMAP_REL                      | NET_REL                      | Network map relate (Y N)                                          |
| CBKEY_NETMAP_SEL                      | NET_SEL                      | Network map select (Y N)                                          |
| CBKEY_NETMAP_UPD                      | NET_UPD                      | Network map update (Y N)                                          |
| CBKEY_OBEYVOL                         | OBEYVOL                      | Obeyvolume                                                        |
| CBKEY_PHONE                           | PHONE                        | Phone                                                             |
| CBKEY_PROCVOL                         | PROCVOL                      | Process volume                                                    |
| CBKEY_PROC_CH                         | PROCALT                      | Process change (alter) (A G O N)                                  |
| CBKEY_PROC_DEL                        | PROCDEL                      | Process delete (A G O N)                                          |
| CBKEY_PROC_FLUSH                      | PROCSTOP                     | Process flush (stop) (A G O N)                                    |
| CBKEY_PROC_SEL                        | PROCSEL                      | Process select (A G O N)                                          |
| CBKEY_PROC_SUSPEND                    | PROCSUSP                     | Process suspend (A G O N)                                         |
| CBKEY_SEC_DEL                         | SECDELETE                    | Security delete (Y N)                                             |
| CBKEY_SEC_INS                         | SECADD                       | Security insert (Y N)                                             |
| CBKEY_SEC_SEL                         | SECLIST                      | Security select (list) (Y N)                                      |
| CBKEY_SEC_UPD                         | SECALT                       | Security update (alter) (Y N)                                     |
| CBKEY_STATISTICS                      | STATS                        | Select statistics (A O N)                                         |
| CBKEY_STATISTICS_UPD                  | STATS_UPD                    | Update statistics command (Y N)                                   |
| CBKEY_STOPNDM                         | STOPNDM                      | Stop Sterling Connect:Direct for HP NonStop operation (Y N)       |

| Keyword in the Control Block Function | Keyword in the Control Block | Description of Field         |
|---------------------------------------|------------------------------|------------------------------|
| CBKEY_SUBMIT                          | SUBMIT                       | Submit command (Y N)         |
| CBKEY_TYPE_DEL                        | TYPEDEL                      | Typekey delete (Y N)         |
| CBKEY_TYPE_INS                        | TYPEADD                      | Typekey insert (Y N)         |
| CBKEY_TYPE_SEL                        | TYPESEL                      | Typekey select (Y N)         |
| CBKEY_TYPE_UPD                        | TYPEALT                      | Typekey update (alter) (Y N) |
| CBKEY_USER                            | USER                         | User ID                      |
| CBKEY_USER_DEL                        | USERDEL                      | User delete (A G N)          |
| CBKEY_USER_INS                        | USERINS                      | User insert (A G N)          |
| CBKEY_USER_SEL                        | USERSEL                      | User select (A G O N)        |
| CBKEY_USER_UPD                        | USERUPD                      | User update (A G O N)        |
| CBKEY_VOLUME                          | VOLUME                       | Default volume for this user |

# **About the VERSION Control Structure**

The following tables show the VERSION control structure. The header is:

```
CB ! NDMVER !.
```

Following are the keywords as they should appear in control block functions, in control blocks, and a description of the fields:

| Keyword in the Control Block Function | Keyword in the Control Block | Description of Field    |
|---------------------------------------|------------------------------|-------------------------|
| "VERSION"                             | VERSION                      | Version                 |
| "RELEASE"                             | RELEASE                      | Release                 |
| "MODIFICATION"                        | MODIFICATION                 | Modification            |
| "LOCALPUFLEVEL"                       | LOCALPUFLEVEL                | Local maintenance level |

# **ERRCS Optional Keywords**

Upon successful execution, certain commands only return status messages in the form of ERRCS. The following table describes the number of errors/messages returned by each command, the optional keywords in control block functions, optional keywords in control blocks, and a field description.

Refer to *CB Function Prototypes* on page 45 for a description of how the various functions affect the control blocks they send and receive.

| Command                        | # of<br>Errors<br>Returned | Optional Keyword<br>Used in the Control<br>Block Functions | Optional<br>Keyword<br>Used in the<br>Control Block | Field Description         |
|--------------------------------|----------------------------|------------------------------------------------------------|-----------------------------------------------------|---------------------------|
| DELETE NETMAP<br>LOCAL.NODE    | 1                          | CBKEY_NAME                                                 | NAME                                                | Name of local node        |
| INSERT NETMAP<br>LOCAL.NODE    | 2                          | CBKEY_NAME                                                 | NAME                                                | Name of local node        |
| DELETE NETMAP LOGMODE          | 2                          | CBKEY_LOGMODE_NAME                                         | LOGMODE_NAME                                        | Name of the logmode       |
| INSERT NETMAP LOGMODE          | 1                          | CBKEY_LOGMODE_NAME                                         | LOGMODE_NAME                                        | Name of the logmode       |
| UPDATE NETMAP LOGMODE          | 1                          | CBKEY_LOGMODE_NAME                                         | LOGMODE_NAME                                        | Name of the logmode       |
| DELETE NETMAP AMGR             | 4                          | CBKEY_APIMGR                                               | AMGR                                                | Name of the API manager   |
|                                |                            | CBKEY_SNODE                                                | NODE                                                | Name of the adjacent node |
| INSERT NETMAP AMGR             | 1                          | CBKEY_APIMGR                                               | AMGR                                                | Name of the API manager   |
| UPDATE NETMAP AMGR             | 1                          | CBKEY_APIMGR                                               | AMGR                                                | Name of the API manager   |
| DELETE NETMAP LU               | 4                          | CBKEY_NAME                                                 | NAME                                                | Name of the local node    |
|                                |                            | CBKEY_LU                                                   | LU                                                  | Name of the LU            |
|                                |                            | CBKEY_NODE                                                 | NODE                                                | Name of the adjacent node |
| INSERT NETMAP LU               | 1                          | CBKEY_LU                                                   | LU                                                  | Name of the LU            |
| UPDATE NETMAP LU               | 1                          | CBKEY_LU                                                   | LU                                                  | Name of the LU            |
| DELETE NETMAP<br>ADJACENT.NODE | 2                          | CBKEY_NAME                                                 | NAME                                                | Name of the adjacent node |
| INSERT NETMAP<br>ADJACENT.NODE | 2                          | CBKEY_NAME                                                 | NAME                                                | Name of the adjacent node |
| RELATE NETMAP<br>ADJACENT.NODE | 2                          | CBKEY_NAME                                                 | NAME                                                | Name of the adjacent node |
|                                |                            | CBKEY_LU                                                   | LU                                                  | Name of the LU            |

| Command                        | # of<br>Errors<br>Returned | Optional Keyword<br>Used in the Control<br>Block Functions | Optional<br>Keyword<br>Used in the<br>Control Block | Field Description                                                          |
|--------------------------------|----------------------------|------------------------------------------------------------|-----------------------------------------------------|----------------------------------------------------------------------------|
| UPDATE NETMAP<br>ADJACENT.NODE | 1                          | CBKEY_NAME                                                 | NAME                                                | Name of the adjacent node                                                  |
| DELETE USER                    | 2                          | CBKEY_USER                                                 | USER                                                | User name                                                                  |
| INSERT USER                    | 2                          | CBKEY_USER                                                 | USER                                                | User name                                                                  |
| UPDATE USER                    | 2                          | CBKEY_USER                                                 | USER                                                | User name                                                                  |
| DELETE TYPE                    | 2                          | CBKEY_TYPE                                                 | TYPE                                                | Type name                                                                  |
| INSERT TYPE                    | 2                          | CBKEY_TYPE                                                 | TYPE                                                | Type name                                                                  |
| UPDATE TYPE                    | 2                          | CBKEY_TYPE                                                 | TYPE                                                | Type name                                                                  |
| DELETE SECURITY                | 2                          | SECNODE                                                    | SECNODE                                             | Adjacent node                                                              |
|                                |                            | SECUSER                                                    | SECUSER                                             | User ID at adjacent node                                                   |
| INSERT SECURITY                | 2                          | SECNODE                                                    | SECNODE                                             | Adjacent node                                                              |
|                                |                            | SECUSER                                                    | SECUSER                                             | User ID at adjacent node                                                   |
| UPDATE SECURITY                | 2                          | SECNODE                                                    | SECNODE                                             | Adjacent node                                                              |
|                                |                            | SECUSER                                                    | SECUSER                                             | User ID at adjacent node                                                   |
| VOLUME                         | 1                          | CBKEY_VOL                                                  | VOL                                                 | Volume name                                                                |
| OBEYVOLUME                     | 1                          | CBKEY_VOL                                                  | VOL                                                 | Obey volume name                                                           |
| PROCVOLUME                     | 1                          | CBKEY_VOL                                                  | VOL                                                 | Process volume name                                                        |
| SUBMIT FILE                    | 1                          | NEWPNUM                                                    | NEWPNUM                                             | Process number<br>assigned by Sterling<br>Connect:Direct for HP<br>NonStop |
| CHANGE PROCESS                 | 2                          | CBKEY_PNUM                                                 | PNUM                                                | Process number                                                             |
| DELETE PROCESS                 | 2                          | CBKEY_PNUM                                                 | PNUM                                                | Process number                                                             |
| FLUSH PROCESS                  | 2                          |                                                            |                                                     |                                                                            |
| MODIFY SESSION                 | 1                          |                                                            |                                                     |                                                                            |
| STOP NDM I                     | 1                          |                                                            |                                                     |                                                                            |
| EXIT                           | 1                          |                                                            |                                                     |                                                                            |
| UPDATE STATISTICS<br>CRITERIA  | 1                          |                                                            |                                                     |                                                                            |
| UPDATE STATISTICS<br>MIDNITE   | 1                          |                                                            |                                                     |                                                                            |
| UPDATE STATISTICS<br>PERCENT   | 1                          |                                                            |                                                     |                                                                            |

# **CB Function Prototypes**

A CB function contains statements that perform specific tasks and often return a value to the statement that calls them. Use the following CB function prototypes in your API to manipulate control blocks. Use the prototypes for C applications except where noted. TAL prototypes for several commonly used routines can be found in NDMAPITH.

**Note:** Parameters in the functions are positional.

| Prototype         | Format                                                                                                    | Description                                                                                                    |
|-------------------|----------------------------------------------------------------------------------------------------|----------------------------------------------------------------------------------------------------|
| CB_DATA           | char *CB_DATA (char *)                                                                                                    | Returns a pointer to the data string of the associated C-string field. Returns: *char Example: char *cb_field_ptr; char *data;  data=CB_DATA (cb_field_ptr);                                                                                                   |
| CB_NEXT_AVAILABLE | char *CB_NEXT_AVAILABLE (char *) Parameters: 1. (input) character pointer to the beginning of a C-string control structure.  2. (output) pointer to next available location for a C-string control structure      | Receives a pointer to beginning of a C-string control block. Returns a pointer to the next location where a C-string control block should be built.  Example: char *csptr; char *cbptr; csptr=CB^NEXT^AVAILABLE (cbptr)                                        |
| CB_NEXT_CB        | char *CB_NEXT_CB (char *)                                                                                                    | Returns a pointer to the next control block in a C-string control structure. Returns a NULL value if the passed pointer is the last control block in the structure.  Returns: *char  Example: char *cbptr; char *next_cb_ptr;  next_cb_ptr=CB_NEXT_CB (cbptr); |
| CB_FIND_CB        | char *CB_FIND_CB (char *, char *)  Parameters: 1. (input) character pointer to the beginning of a C-string control structure.  2. (input) pointer to a string containing the name of the requested control block. | Returns a pointer to the requested control block in a C-string control structure. Returns a NULL value if the passed pointer is not found. Returns: *char *char Example: char *cbptr; char *req_cb_ptr;  req_cb_ptr=CB_FIND_CB (cbptr, "COPY");                |

| Prototype     | Format                                                                                                    | Description                                                                                                    |
|---------------|----------------------------------------------------------------------------------------------------|----------------------------------------------------------------------------------------------------|
| CB_FIND_FIELD | char *CB_FIND_FIELD (char *, char *, char **)  Parameters: 1. (input) character pointer to the beginning of a target C-string control block.  2. (input) pointer to a string containing the name of a requested field.  3. (output) pointer to a pointer to char. Returns with a pointer to a pointer to the data portion of a target | Returns a pointer to the field having the same name as the passed name argument. Returns: *char Example: char *cbptr; char *data;  if ((CB_FIND_FIELD (cbptr, "FILE1", &data))==NULL) /* FILE1 was NOT found*/; else /* the data portion of the field points to the data associated with FILE1*/; |
| CB_POINT_MSG  | field.  char *CB_POINT_MSG (char *, char **, char **, char **) Parameters: 1. (input) pointer to the ERRCS.  2. (output) pointer to a pointer to the message ID returned.  3. (output) pointer to a pointer to the return code returned.                                                                                              | Sets pointers to the most recent error in an ERRCS. Returns: char * pointer to message CB. The value is null if a message is not found.  Example: char *errptr; char *msg; char *rc; char *fdbk; char *cb;                                                                                        |
|               | <ol><li>(output) pointer to a pointer to the<br/>feedback code returned.</li></ol>                                                                                                    | cb=CB_POINT_MSG (errptr, &msg, &rc, &fdbk);                                                                                                    |
| CB_TOP_MSG    | char *CB_TOP_MSG (char *)  Parameters: 1. (input) char * pointer to an ERRCS.                                                                                                    | Sets pointers to the most important error in an ERRCS. Returns: char * pointer to message CB. The value is NULL if a message is not found.  Example: char *errptr; char *msg;                                                                                                    |
|               |                                                                                                    | msg=CB_TOP_MSG (errptr);                                                                                                    |
| CB_MSG_COUNT  | short CB_MSG_COUNT (char *)  Parameters: 1. (input) char * pointer to an ERRCS.                                                                                                    | Returns the number of messages in an ERRCS. Returns: (short) number of messages in the ERRCS.  Example: char *errptr; short count;                                                                                                    |
|               |                                                                                                    | count=CB_MSG_COUNT (errptr);                                                                                                    |
| MSG_SHORT     | char *MSG_SHORT (short , char *)  Parameters: 1. (input) short message file number.  2. (input) char * pointer to message ID.                                                                                                    | Reads the message file and returns a pointer to the short text of the message. If an error occurs during the read of the message file, a pointer to a null string is returned.  Returns: char * pointer to short text of message.  Example: char *mess; char *mesgid; short file_num;             |

| Prototype     | Format                                                                                                    | Description                                                                                                    |
|---------------|----------------------------------------------------------------------------------------------------|----------------------------------------------------------------------------------------------------|
| MSG_OPEN      | short MSG_OPEN (short *, short , char *, short *)                                                                     | Opens the message file. Returns: TRUE/FALSE Example:                                                                                                    |
|               | Parameters: 1. short * file number (by reference).                                                                    | short flag;<br>short error;<br>short file_num;                                                                                                    |
|               | 2. short open mode (0x400=read only mode, 0x200=write only mode, 0=read/write mode).                                  | flag=MSG_OPEN (&file_num, 0x400, "MSGFILE", &error);                                                                                                    |
|               | 3. char * file name. For TAL programs, the filename must be fully qualified; for example, \$DATA.NDMFILES.MSGFILE.    |                                                                                                    |
|               | 4. short * rc return code. The value for the string is the return code.                                               |                                                                                                    |
| MSG_DISPLAY   | void MSG_DISPLAY (FILE *, short, char *)  Parameters: 1. (input) FILE * fp out file pointer (opened with fopen call). | Reads the message record from the message file and displays it on the OUT file. Only the message is displayed. No symbolic substitution occurs.  Returns: void  Example: |
|               | <ol><li>(input) short message file number<br/>(opened with MSG_OPEN).</li></ol>                                       | char *id;<br>short msgfnum;                                                                                                    |
|               | 3. (input) char * pointer to message ID.                                                                              | MSG_DISPLAY (stdout, msgfnum, ID);                                                                                                    |
| ERRCS_DISPLAY | short ERRCS_DISPLAY (FILE * short, char *)                                                                            | Displays messages from an ERRCS. If a top message is set, the top message is displayed                                                                                   |
|               | Parameters: 1. (input) FILE * fp out file pointer (opened with fopen call).                                           | first. Remaining messages are displayed in the order they occurred.  Returns: void  Example: char *errptr;                                                               |
|               | <ol><li>(input) short message file number<br/>(opened with MSG_OPEN).</li></ol>                                       | short msg_fnum;                                                                                                    |
|               | 3. (input) char * pointer to ERRCS.                                                                                   | ERRCS_DISPLAY (stdout, msg_fnum, errptr);                                                                                                    |

# **Message File Structure**

The record format for the message file is composed of a C-string control block and one key, which is the message ID. The message ID is a maximum of 8 characters, plus one null byte (!).

**Note:** The entire message record, which includes short text, symbol indicator, and program name, can be no larger than 4096 bytes.

The following keywords define the structure of a message record:

| Keyword                                                              | Definition                                                                                                    |
|----------------------------------------------------------------------|----------------------------------------------------------------------------------------------------|
| CB!!                                                                 | Required.                                                                                                    |
| PGM ! <pre></pre>                                                    | Contains a maximum of 29 characters.                                                                                                    |
| COMMON IBM!                                                          | Indicates whether the message is <i>common</i> to both the host and Sterling Connect:Direct for HP NonStop message files, or if the message is only a part of the IBM message file. |
| SYM! <on off>!</on off>                                              | Indicates whether symbols are used in the message.                                                                                                    |
| S! <short text="">!</short>                                          | Contains a maximum of 72 characters.                                                                                                    |
| L! <text> &lt;\n&gt; <text> &lt;\n&gt; <text> !</text></text></text> | Can consist of approximately 20 lines of text, with a maximum of 72 characters per line.                                                                                            |
| CBEND!!                                                              | Required.                                                                                                    |

# **Example**

The following example illustrates records in a message file:

```
The message ID (key) is: SAPI101I
The program name is: com_sel_command
It is a COMMON message.
No Symbols are used
The short text is: The select command was successfully executed.
The long text is: You can check your output file
Long text line 2 is: and check for completion codes.
```

The following example illustrates a sample control block describing the values. The percent sign (%) denotes a carriage return.

```
SAPI101I!!CB!PGM!com_sel_command!COMMON!!SYM!OFF!S!The select command was successfully executed.!L!You can check your output file% and check for completion codes.!CBEND!!
```

# **Interface for User-Written Programs**

Sterling Connect:Direct provides an interface to user-written programs that allows manipulation of data formats and database architectures not currently supported by Sterling Connect:Direct for HP NonStop, as well as an interface to DataLoader MP. You determine whether to use a standard I/O exit, generic Inter-Processor Communications (IPC) processing, or DataLoader MP. This chapter details the types of I/O exits and provides information about determining which type of exit to define.

# **Determining the Type of Exit to Define**

You determine when to use generic IPC processing or a standard I/O exit. Advantages of using an IPC I/O exit are:

- Generic IPC uses less overhead because only data is exchanged. No additional request buffers are sent.
- ❖ Generic IPC is independent of Sterling Connect:Direct request and response record formats. The IPC exit is only required to recognize the standard HP NonStop open and close messages, and the data.

Disadvantages of using an IPC exit are:

- Generic IPC I/O exit feature can only be used to write data received from a remote node. Data sent from HP NonStop to a remote node cannot use generic IPC.
- Sterling Connect:Direct does not receive error messages from the IPC exit. You must define error handling within the IPC exit program to ensure that messages are properly logged.

Advantages of using a standard I/O exit are:

- ❖ The exchange of standardized action requests means that Sterling Connect:Direct and the I/O exit may be synchronized at several stages so that each is proceeding at the same stage of the copy.
- Sterling Connect:Direct and a standard I/O exit may exchange error messages, allowing results to be recorded in the statistics log.

Disadvantages of using a standard I/O exit are:

- The exchange must adhere to the formats outlined in this chapter for specific request and response types.
- The extra exchange of requests and responses adds overhead and potentially slows the copy.

# Specifying a Standard I/O Exit

Specify a standard I/O exit on the HP NonStop node in the FROM and TO clauses of the COPY statement. You can specify a different user-written I/O exit in each clause.

**Note:** Do not define DSN and FILE parameters in the same clause as the IOEXIT parameter.

The following example shows a Process that is submitted from a HP NonStop node and invokes an I/O exit on the HP NonStop node:

```
PROC1PROCESSSNODE=TAN.NODE1 SNODEID(USER01, &PW)

STEP1COPY TO (PNODE,IOEXIT=(EIGHTCHR-
'/CPU 1, NAME $ZXIT,-
VOL \K2.$SYSTEM.NDMST, HIGHPIN OFF/'))-

COMPRESS PRIME X'20'-
FROM(SNODE DSN=&FR DISP=SHR)
```

You can specify the I/O exit in the COPY statement in two different ways:

Specify the program name and startup parameters. The syntax for specifying an I/O exit with startup parameters follows:

```
IOEXIT=(ioexit-pgm `startup-parameters')
```

Specify the name of a Process with which Sterling Connect:Direct for HP NonStop should communicate. Sterling Connect:Direct for HP NonStop assumes that the Process is already running when the COPY operation is underway. The syntax for specifying an I/O exit where the process is already running follows:

```
IOEXIT=($process-name)
```

**Note:** The receiving Process must be started and be in read mode when Sterling Connect:Direct for HP NonStop attempts to open the user Process.

The I/O exit ignores DCB information specified in a Process. Refer to the *IBM Sterling Connect:Direct Process Statements Guide* for syntax and parameter descriptions for the IOEXIT parameter.

# Invoking an I/O Exit on a z/OS Node

Exits on the z/OS node pass parameters in a different manner from those on a HP NonStop node. The Process in the following example is submitted from a HP NonStop node and invokes an I/O exit on the z/OS node:

# Implementing an I/O Exit

The I/O exit function contains routines that start the specified I/O exit program, send the startup message and the I/O exit requests, and handle interprocess communications. When you include an I/O exit statement in the COPY statement, Sterling Connect:Direct for HP NonStop starts the specified I/O exit program and sends it the startup message. The I/O exit program gets the startup message and the I/O exit requests through \$RECEIVE. The input file parameter in the startup message is always \$RECEIVE, because all the requests are sent through \$RECEIVE. If you specify the input file in the I/O exit statement, Sterling Connect:Direct for HP NonStop ignores it.

If Sterling Connect:Direct for HP NonStop cannot start the I/O exit program or communicate with the I/O exit process, it cancels the Process and terminates the session.

After the I/O exit program successfully starts or opens, Sterling Connect:Direct for HP NonStop initiates a BEGIN request. Other requests depend on whether Sterling Connect:Direct for HP NonStop is the receiver or sender.

#### Sending Request Sequence

Sterling Connect:Direct for HP NonStop uses this request sequence to send requests to the I/O exit on the sending side:

- 1. BEGIN request.
- 2. OPEN request.
- 3. INFO request.
- 4. GET request.
- 5. Sterling Connect:Direct for HP NonStop passes data to the HP NonStop communications software.
- 6. CLOSE request.
- 7. END request.

**Note:** Steps 4 and 5 repeat until the I/O exit returns an end of data message.

#### Receiving Request Sequence

Sterling Connect:Direct for HP NonStop uses this request sequence to send requests to the I/O exit on the receiving side:

- 1. BEGIN request.
- 2. OPEN request.
- 3. INFO request.
- 4. Sterling Connect:Direct for HP NonStop receives data from the HP NonStop communications software.
- ADD request.
- CLOSE request.
- 7. END request.

**Note:** Steps 4 and 5 repeat until the exit program receives all data from the HP NonStop communications software.

If the I/O exit program returns an error during the COPY operation, Sterling Connect:Direct for HP NonStop sends a CLOSE request followed by an END request for an orderly shutdown of the I/O exit program. The status code returned by the I/O exit program in the exit control block as a response to the CLOSE or END request is ignored at this point. After the I/O exit program receives the END request, the I/O exit program stops itself.

If an ABEND occurs in the I/O exit program during the COPY operation, Sterling Connect:Direct for HP NonStop cancels the operation and terminates the session.

The following figure displays the data flow of a standard I/O exit on the receiving side:

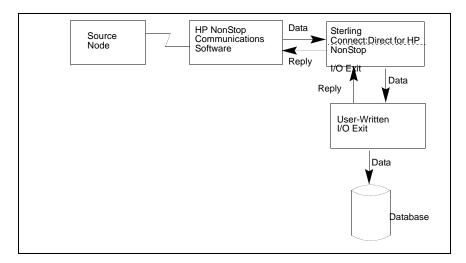

The following figure shows the data flow of a standard I/O exit on the sending side:

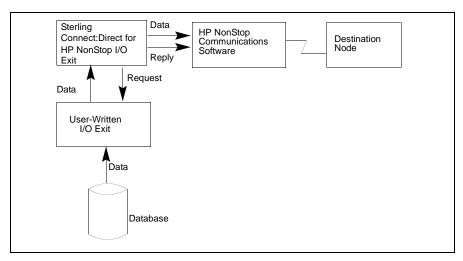

Sample I/O exits (IOEXITC and IOEXITT) are in the NDMSAMP subvolume. IOEXITC is written in C, and IOEXITT is written in TAL. Sterling Connect:Direct for HP NonStop starts these sample exits and reads or adds data for specified data files depending on the types of requests (GET or ADD).

#### I/O Exit Requests

After you specify an I/O exit, Sterling Connect:Direct for HP NonStop starts the user-written I/O exit program and sends it the startup parameters from the I/O exit statement. Then I/O exit requests are sent to the I/O exit program. All requests contain a common control block—the exit control block.

**Note:** If any error occurs during the I/O exit processing, Sterling Connect:Direct for HP NonStop sends a CLOSE request followed by an END request to the I/O exit program. This procedure enables the I/O exit program to close the files that are open.

Sterling Connect:Direct for HP NonStop sends the following requests to the I/O exit program:

| Request | Description                                                                                                    |  |
|---------|----------------------------------------------------------------------------------------------------|--|
| ADD     | Sterling Connect:Direct for HP NonStop makes the ADD request to insert a record or block. The EXTOPER field in the exit control block has a value of ADD.  The request consists of the exit control block and the record to be written to the database. The record is put in the buffer beginning at the offset indicated by the EXTOTARA field of the exit control block. The EXTOTLNG field contains the record length.  The I/O exit program returns any error during the insertion of the record in the EXTRTNCD field.                                                                                                    |  |
| BEGIN   | Sterling Connect:Direct for HP NonStop sends the BEGIN request to begin communication with the exit program. BEGIN is the first request that the I/O exit program receives. This request only consists of the exit control block. No user data is passed or expected. The EXTOPER field in the exit control block is a string of BEGIN.                                                                                                    |  |
| CLOSE   | Sterling Connect:Direct for HP NonStop issues the CLOSE request to the I/O exit program to have the f closed. This request contains only the exit control block. No user data is passed or expected. The EXTOPER field in the exit control block has a value of CLOSE.                                                                                                    |  |
| END     | Sterling Connect:Direct for HP NonStop makes the END request to an I/O exit program to end communication with the exit. END is the last request an I/O exit program allocates after it receives the BEGIN request. This request contains only the exit control block. No user data is passed or expected The EXTOPER field has a value of END.  Because all the processing is complete at this point, Sterling Connect:Direct for HP NonStop ignores error returned in the EXTRTNCD field in the exit control block. Sterling Connect:Direct for HP NonStop sends this request to the I/O exit program, then stops the I/O exit program.                             |  |
| GET     | Sterling Connect:Direct for HP NonStop issues the GET request to the I/O exit program to read a record or block into the buffer. The I/O exit program must return the buffer where the record or block resides. This request consists of only the exit control block in which the EXTOPER field has a value of GET. The I/O exit program should return the user data in the reply. The EXTINARA field should indicate the offset within the reply at which the user data begins. The EXTINLNG field indicates the length of the user data returned.  If an End of File (or End of Data) occurs, the I/O exit program sets the EXTRTNCD field to EXTRCEOD (hex 0004). |  |

#### Request Description INFO Sterling Connect:Direct for HP NonStop sends the INFO request to the I/O exit program to retrieve the file attributes and place them into the INFOCB area. This request contains only the exit control block with INFO in the EXTOPER field. The I/O exit program should return the file attributes in the form of INFOCB that begins at the offset indicated by EXTVSWRK with a length indicated by EXTVSWKL. The following example describes the INFOCB structure: $\mbox{*}$ FILENAME file name or catalog name if SQL 03 FILENAME TYPE CHARACTER 36. \* FILE-TYPE file type 03 FILE-TYPE TYPE BINARY 16. \* FILE-CODE file code 03 FILE-CODE TYPE BINARY 16. \* REC-LEN logical record length 03 REC-LEN TYPE BINARY 16. \* BLOCKLEN Block Length 03 BLOCKLEN TYPE BINARY 16. \* KEY-LEN primary key length for key-sequenced file KEY-LEN TYPE BINARY 16. \* KEY-OFF primary key offset for key-sequenced file TYPE BINARY KEY-OFF 0.3 16. \* PRI-EXT primary extents 03 PRI-EXT TYPE BINARY 32. \* SEC-EXT secondary extents 03 SEC-EXT TYPE BINARY 32. \* NUM-EXT number of extents allocated 03 NUM-EXT TYPE BINARY 16. \* MAX-EXT maximum extents TYPE BINARY 16. 0.3 MAX-EXT END Sterling Connect:Direct for HP NonStop makes the OPEN request to an I/O exit program to allocate and **OPEN** open the file. The request indicates whether the file is to be read or written. This request contains only the exit control block with a string OPEN in the EXTOPER field. The EXTRTNCD field in the reply from the I/O exit program indicates whether the OPEN performed successfully.

### **Defining the Exit Control Block**

The following example describes the exit control block, which serves as the basic message structure of the I/O exit requests.

```
* IOEXIT control block
DEF EXITCB.
* EXTCBLNG IOEXIT control block length
   03 EXTCBLNG
                                 TYPE BINARY 16.
* EXTIDENT IOEXIT Identification
         IO = I/O Exit
         SQ = SQL Exit
   03 EXTIDENT
                                  TYPE CHARACTER 2.
* EXTFORW forward chain pointer
                                  TYPE BINARY 16.
  03 EXTFORW
* EXTBACKW backward chain pointer
                                  TYPE BINARY 16.
   03 EXTBACKW
* EXTNAME name of user exit program
   03 EXTEXITN.
       05 VOL
                                  TYPE CHARACTER 8.
       05 SVOL
                                  TYPE CHARACTER 8.
       05 FNAME
                                 TYPE CHARACTER 8.
 EXTFNUM file number of user exit program
   03 EXTFNUM
                                  TYPE BINARY 16.
  EXTOPER requested exit operation
            ADD, BEGIN, CLOSE, END, GET, INFO
   03 EXTOPER
                                 TYPE CHARACTER 8.
  EXTTASKN Task number
   03 EXTTASKN
                                 TYPE BINARY 16.
  EXTRINCD return code from exit program
            EXTRCOK X'0000' normal
            EXTRCEOD X'0004'
EXTRCLGC X'FFFF'
                                 end of data
                                 logic error
   03 EXTRINCD
                                 TYPE BINARY 16.
* EXTMSGID message id from exit program
   03 EXTMSGID
                                  TYPE CHARACTER 8.
   03 EXTWKARA
                                  TYPE BINARY 16.
* EXTINARA input record area offset
   03 EXTINARA
                                  TYPE BINARY 16.
* EXTOTARA output record area offset
                                  TYPE BINARY 16.
   03 EXTOTARA
* EXTINLNG input record length
   03 EXTINLNG
                                  TYPE BINARY 16.
* EXTOTLNG output record length
                                  TYPE BINARY 16.
   03 EXTOTLNG
* EXTMAXLEN maximum output record length
  03 EXTMAXLN
                                  TYPE BINARY 16.
* EXTSRECL source lrecl
   03 EXTSRECL
                                  TYPE CHARACTER 5.
* EXTSRECF source recfm
   03 EXTSRECF
                                  TYPE CHARACTER 4.
  EXTSBLKZ source blksize
   03 EXTSBLKZ
                                  TYPE CHARACTER 5.
* EXTDRECL destination lrecl
                                  TYPE CHARACTER 5.
   03 EXTDRECL
 EXTDRECF destination recfm
   03 EXTDRECF
                                  TYPE CHARACTER 4.
  EXTDBLKZ destination blksize
   03 EXTDBLKZ
                                  TYPE CHARACTER 5.
  EXTDIR direction of transfer,
         S = sending side, R = receiving side
   03 EXTDIR
                                  TYPE CHARACTER 1.
                                                                           Continued
```

```
* EXTFUNC requested function,
        I = initialize, P = process record, E = exit
  03 EXTFUNC
                                TYPE CHARACTER 1.
* EXTSFLAG source descriptor flags
           EXTSRCL X'80'
                             source lrecl specified
           EXTSRCF X'40' source recfm specified
           EXTSBKZ X'20' source blksize specified
           EXTSIOX X'10' IOEXIT specified
           EXTSSQL X'08' SQL specified
           EXTSDBP X'04' DBPARMS specified
  03 EXTSFLAG
                                TYPE CHARACTER 1.
* EXTDFLAG destination descriptor flags
           EXTDRCL X'80' destination lrecl specified
           EXTDRCF X'40'
EXTDBKZ X'20'
                             destination recfm specified
                            destination blksize specified
           EXTDIOX X'10' IOEXIT specified
           EXTDSQL X'08' SQL specified
           EXTDDBP X'04' DBPARMS specified
  03 EXTDFLAG
                                TYPE CHARACTER 1.
* EXTMISC general flags for exit processing
           EXTCONI X'80' exit got cntl at least once
           EXTCONP X'40' exit got cntl but has not returned EXTCONR X'20' exit got cntl, return at least once
  03 EXTMISC
                                 TYPE CHARACTER 1.
* EXTFLAG1 more flags for exit processing
  03 EXTFLAG1
                                 TYPE CHARACTER 1.
* EXTIRECN # records read from database
                                 TYPE BINARY 32.
  03 EXTIRECN
* EXTIBLKN # blocks read from database
  03 EXTIBLKN
                                 TYPE BINARY 32.
* EXTORECN # records written to database
  03 EXTORECN
                                 TYPE BINARY 32.
* EXTOBLKN # blocks written to database
  03 EXTOBLKN
                                 TYPE BINARY 32.
* EXTIBYTN # bytes read from database
  03 EXTIBYTN
                                 TYPE BINARY 64.
* EXTOBYTN # bytes written to database
  03 EXTOBYTN
                                 TYPE BINARY 64.
* EXTCKPT1 for checkpointing
                                 TYPE CHARACTER 16.
  03 EXTCKPT1
* EXTVSWRK
             INFOCB area offset
                                       (waddr)
  03 EXTVSWRK
                                 TYPE BINARY 16.
* EXTVSWKL
           INFOCB area length
  03 EXTVSWKL
                                 TYPE BINARY 16.
END
```

#### Sample Standard I/O Exit

Following is an example of standard IOEXIT Blocked processing:

```
BLOCKED
           PROCESS PNODE=YOUR.PNODE
                  SNODE=YOUR.SNODE
                   SNODEID=(GROUP.USER,PASSWORD)
STEP10
          RUN TASK
                    (PGM=FUP
          SYSOPTS="/OUT $S.#FUP.S10/PURGE DESTFILE!")
STEP20
          RUN TASK (PGM=FUP
          SYSOPTS="/OUT $S.#FUP.S20/CREATE DESTFILE")
STEP30
          RUN TASK
                    (PGM=FUP
          SYSOPTS="/OUT $S.#FUP.S30/INFO DESTFILE, DETAIL")
COPYFILE
               FROM (DSN=$VOLUME.SUBVOL.SRCFILE
                      SNODE DISP=SHR)
               TO
                     (IOEXIT=(SUSERP)
                     PNODE DISP=RPL
                      SYSOPTS=("SET IPC N",
                               "SET IPC.VB Y",
                               "SET IPC.BLOCKLEN 32000"))
```

# **Specifying Generic IPC Processing**

Sterling Connect:Direct for HP NonStop supports a generic inter-processor communications (IPC) mechanism that gives you enhanced flexibility when communicating with user-defined Processes. You can write all data received by Sterling Connect:Direct to an alternate Process rather than directly to disk, spool, or tape. Sterling Connect:Direct can operate with any HP NonStop Process on an IPC level, but the receiving Process must be started before Sterling Connect:Direct attempts to perform an open operation.

When Sterling Connect:Direct for HP NonStop receives incoming data from a remote node, the data is buffered, then written to a user-initiated process using IPC. The Sterling Connect:Direct for HP NonStop Session Manager and your Process create a buffer to hold intermediate data and perform IPC write operations when the buffer is full (current maximum IPC size is 32,000 bytes). Unlike standard I/O exit processing where message overhead is required to communicate to the user-supplied I/O exit process, IPC I/O exit processing only sends data.

# **Types of Blocking**

Generic IPC processing uses two forms of blocking of data between Sterling Connect:Direct and alternate processes: fixed and variable. To use IPC processing, you must ensure that data is fully processed and that all records are deblocked.

Fixed-block (FB) IPC assumes that all data sent to a Process is fixed-block records. No record lengths are contained within the IPC buffer sent to the alternate Process; therefore, you cannot generate a zero length record. When no more fixed length records fit into an IPC buffer, the buffer is written to the user Process for processing.

Variable-block (VB) IPC assumes that the data sent to the Process are of any record length. As with fixed-block transfers, when the IPC buffer fills, the buffer is written to the user Process. Variable-block IPC is the default for Sterling Connect:Direct for HP NonStop. Within the buffer, each record is preceded by a 4-byte length indicator. The end of the buffer is indicated by a -1 (hex FFFF) in the final 4 bytes.

### Specifying an IPC I/O Exit

Specify an IPC I/O exit on the HP NonStop node in the TO clause of the Sterling Connect:Direct for HP NonStop COPY statement.

Specify the name of a Process with which Sterling Connect:Direct for HP NonStop communicates. Sterling Connect:Direct for HP NonStop assumes that the Process is already running when the COPY operation starts. The syntax for specifying an IPC I/O exit when the Process is already running follows:.

| FILE = \$ | Sprocess-name | or | DSN = \$process-name |
|-----------|---------------|----|----------------------|
|-----------|---------------|----|----------------------|

**Note:** For generic IPC, you must use the keyword FILE or DSN and not IOEXIT.

### Implementing an IPC I/O Exit

When you include an IPC I/O exit statement in the COPY statement, Sterling Connect:Direct for HP NonStopopens the specified IPC I/O exit program.

If Sterling Connect:Direct for HP NonStop cannot communicate with the IPC I/O exit process, it cancels the Process and terminates the session.

**Note:** IPC I/O exit processing occurs **only** on the HP NonStop platform.

The copy to an IPC I/O exit ignores DCB information specified in a Process. Refer to the *IBM Sterling Connect:Direct Process Statements Guide* for syntax and parameter descriptions for the IOEXIT parameter.

# **Required Parameter**

Generic IPC processing uses the following required SYSOPTS parameter:

| Parameter                    | Description                                                                                                    |
|------------------------------|----------------------------------------------------------------------------------------------------|
| IPC <yes-<u>no&gt;†</yes-<u> | Specifies whether the RECEIVE task uses generic IPC processing to manage output. This parameter is required for IPC Processing, where <yes-no> ::= <math>\{Y[ES] \mid \underline{N[O]}\}</math>.</yes-no> |

<sup>†</sup> The receiving Process must be started and be in read mode when Sterling Connect:Direct for HP NonStop attempts to open the user Process.

# **Optional Parameters**

The optional parameters for generic IPC processing are listed in the following table. These parameters only apply if IPC=yes.

| Parameter                    | Description                                                                                                    |
|------------------------------|----------------------------------------------------------------------------------------------------|
| IPC.BLOCKLEN <nnnnn></nnnnn> | IF IPC=Yes: IPC.BLOCKLEN indicates the length of the buffer used for data that is read from the remote Sterling Connect:Direct for HP NonStop node then written to a user initiated process. The value ranges from 4096 (4K) bytes to the current IPC maximum of 32000 bytes, where <length> ::= {409632000}.</length> |

| Parameter                   | Description                                                                                                    |  |
|-----------------------------|----------------------------------------------------------------------------------------------------|--|
| IPC.PAD <nnn></nnn>         | IPC.PAD represents the pad character value used for blocked IOEXIT processing. The pad character is uniform for fixed length blocks only. Valid values are $\underline{0}$ –255.                                                                                                    |  |
| IPC.RECLEN <nnnnn></nnnnn>  | IPC.RECLEN represents the length of each record used for data that is either read from or written to a remote Sterling Connect:Direct for HP NonStop node. Valid values range from 4096 to 32000.  Note: The default value assumes 32,000-byte buffers for IPC_BLOCKLEN.                                                                                                    |  |
| IPC.VARIN < <u>ves</u>  no> | IPC.VARIN specifies whether the RECEIVE task uses variable length records with gene IPC processing. Refer to the <i>HP NonStop Operations Utility Guide</i> for more details concerning the FUP VARIN format. If you use fixed-block records, you must explicitly request the IPC.VARIN parameter with a value of NO, where <yes-no> ::= { Y[ES]   N[CONTINUE TO THE YEAR OF THE YEAR OF THE YE</yes-no> |  |

# Integrating Dataloader/MP

Sterling Connect:Direct for HP NonStop can integrate Dataloader/MP during all HP NonStop receiving operations. This improves performance when transmitting partitioned data, load operations, and SQL-based data. The Sterling Connect:Direct Dataloader/MP extensions increase normal functionality with newer file structures, such as Compaq FORMAT 2 files.

#### How Dataloader/MP Works

To maximize throughput, Dataloader/MP uses Inter-Process Communications (IPC) operations. When Sterling Connect:Direct receives incoming data from a remote node, the data is buffered, then written to a newly created Dataloader/MP process by using IPC. The Sterling Connect:Direct Session Manager and Dataloader/MP create a variable blocked structure to hold intermediate data and perform IPC write operations when the buffer is full (current maximum IPC size is 32,000 bytes). In addition to buffering, IPC I/O operations are queued so that disk I/O throughput is maximized.

For more details concerning HP NonStop Dataloader/MP capabilities, refer to the *HP NonStop Dataloader/MP Users Guide*.

# Specifying a Dataloader/MP Exit

Specify the name of the DataLoader process with which Sterling Connect:Direct for HP NonStop communicates. Sterling Connect:Direct for HP NonStop assumes that the Process is already running when the COPY operation starts. The syntax for specifying a DataLoader/MP exit where the Process is already running follows:

IOEXIT = \$process-name

Note: For DataLoader/MP, you must use the keyword IOEXIT and not DSN or FILE.

#### Dataloader/MP Parameters

To implement Dataloader/MP, use the following SYSOPTS parameters:

| Parameter                      | Description                                                                                                    |
|--------------------------------|----------------------------------------------------------------------------------------------------|
| IPC.DATALOAD <yes-no></yes-no> | Specifies if the RECEIVE task uses HP NonStop Dataloader/MP utility program to manage output. This parameter is required for IPC processing. The default is NO. |
|                                | Where <yes-no> ::= { Y[ES]   <u>N[</u>O] }</yes-no>                                                                                                    |
| IPC <yes-<u>no&gt;†</yes-<u>   | Specifies if the RECEIVE task uses generic IPC process to manage output. This parameter is required for IPC processing. The default is NO.                      |
|                                | Where <yes-no> ::= {Y[ES]   <u>N</u>[O]}</yes-no>                                                                                                    |

The receiving process must be started and be in read mode when Sterling Connect:Direct for HP NonStop attempts to open the user process.

**Note:** The DataLoader/MP interface also supports all of the optional SYSOPTS parameters specified for generic IPC, that is, IPC.BLOCKLEN, IPC.PAD, IPC.RECLEN, and IPC.VARIN.

#### **Example Process Stream**

Following is an example of using the Dataloader/MP parameters:

```
IO102
          PROCESS PNODE=YOUR.PNODE
                  SNODE=YOUR.SNODE
                  SNODEID=(GROUP.USER,PASSWORD)
/* Purgedata the OUTPUT file */
STEP10 RUN TASK PNODE PGM=FUP-
           SYSOPTS="/OUT $S.#FUP.KSDS/PURGEdata $vol.subvol.file"
/* RUN the IOEXIT sample */
/* OUTPUT file MUST be Key-Sequenced, 80 bytes with a 4 byte key for testing */
STEP20
         COPY
          FROM (dsn=$vol.subvol.file
                SNODE disp=shr)
         TO (PNODE IOEXIT=$DLD1 -
               SYSOPTS=("SET IPC Y" -
                        "SET IPC.DATALOAD Y" -
                        "SET IPC.BLOCKLEN 80" -
                        "SET IPC.PAD 55" -
                        "SET IPC.RECLEN 80"))
```

Following is an example of Dataloader (special case of IPC IOEXIT processing):

```
DATALOAD PROCESS PNODE=YOUR.PNODE
                  SNODE=YOUR.SNODE
                  SNODEID=(GROUP.USER,PASSWORD)
STEP10
          RUN TASK
                    (PGM=FUP
          SYSOPTS="/OUT $S.#FUP.S10/PURGE DESTFILE!")
STEP20
          RUN TASK (PGM=FUP
          SYSOPTS="/OUT $S.#FUP.S20/CREATE DESTFILE")
STEP30
          RUN TASK (PGM=FUP
          SYSOPTS="/OUT $S.#FUP.S30/INFO DESTFILE,DETAIL")
COPYFILE
          COPY
               FROM (DSN=$VOLUME.SUBVOL.SRCFILE
                     SNODE DISP=SHR)
                 TO (IOEXIT=$DL1 -
                     PNODE DISP=RPL -
                      SYSOPTS=("SET IPC Y", -
                               "SET IPC.VB N", -
                               "SET IPC.DATALOAD Y", -
                               "SET IPC.BLOCKLEN 80"))
```

Following is an example of IPC IOEXIT processing:

```
IPCexit
          PROCESS PNODE=YOUR.PNODE
                  SNODE=YOUR.SNODE
                  SNODEID=(GROUP.USER,PASSWORD)
STEP10
          RUN TASK (PGM=FUP
          SYSOPTS="/OUT $S.#FUP.S10/PURGE DESTFILE!")
STEP20
          RUN TASK (PGM=FUP
          SYSOPTS="/OUT $S.#FUP.S20/CREATE DESTFILE")
STEP30
          RUN TASK
                    (PGM=FUP
          SYSOPTS="/OUT $S.#FUP.S30/INFO DESTFILE,DETAIL")
COPYFILE
         COPY
               FROM (DSN=$VOLUME.SUBVOL.SRCFILE
                     SNODE DISP=SHR)
               TO
                   (IOEXIT=($USERP)
                     PNODE DISP=RPL
                     SYSOPTS=("SET IPC Y",
                              "SET IPC.VB N",
                              "SET IPC.BLOCKLEN 32000"))
```

# **Sample Code**

The example in this chapter illustrates concepts and considerations that are useful when you write an API. The sample code, written in C, shows how to submit a Sterling Connect:Direct for HP NonStop Process, handle messages, and check the status of Process execution with Sterling Connect:Direct for HP NonStop SUBMIT and PROCESS commands.

Before issuing commands through an API, you must set parameters for both NDMCOM and the API and start the API as a named process. Refer to *Setting Parameters* on page 30 for information about creating and running APIs and to the source program, USERAPIC, in the NDMAPI subvolume for sample code.

# **Example**

First, the API opens the message file (MSGFILE) to search for any message IDs that require action.

```
short
        fnum_msgfile = -1;
short
        error;
                                     /* file number
if (! MSG_OPEN (&fnum_msgfile
                ,0x0400
                                      /* Read-only
                , "MSGFILE"
                                      /* file name
                ,&error))
                                       /* return error
 fnum_msgfile = -1;
 fprintf (stdout, "Unable to open message file, error
         #(%d)\n", error);
 exit (-1);
```

Next, build the NDMCOM command to submit a Process.

For example: SUBMIT FILE=\$SYSTEM.NDMPROC.SEND

```
char send_buffer [4096];
    short rc;
    short write_cnt;
    short cnt_write;

strcpy (send_buffer, "sub file=$system.ndmproc.send");
write_cnt = strlen (send_buffer) + 1;
```

Perform a WRITEX to the NDMCOM file pointer to set the length in write\_cnt and check for errors. The ndmcom fp variable contains the file number obtained by the creation of NDMCOM through the API.

```
rc = WRITEX (ndmcom_fp, send_buffer,
write_cnt, &cnt_write);
if (rc != 0)
  exit (-1);
```

If you receive no indication of errors, perform a do-while loop to read data (control blocks) coming from NDMCOM to determine further steps. If no errors occur, two control blocks are returned.

This example searches for a MSGID of SSRV101I, which indicates that the Process was submitted successfully, and searches for the keyword *NEWPNUM* to extract the new Process number assigned to the Sterling Connect:Direct for HP NonStop Process by NDMSRVR.

```
short read_cnt;
short cnt_read;
short save_proc_num;
short end_flag = 0;
char *data;
char receive_buffer[4096];
char *cbptr;
char *csptr;
do
{
   read_cnt = sizeof (receive_buffer);
   rc = READX (api_fp, receive_buffer, read_cnt, &cnt_read);
   csptr = cbptr = receive_buffer;
```

Find the N keyword in the CB to determine the number of error messages present in the CB ERR. Refer to *Error Control Structure* on page 27 for details on the N keyword.

The following example shows a control block passed to the API due to successful execution of the SUBMIT command. The character ! (exclamation point) denotes a binary zero (null).

```
CB!ERR!N!1!T!0!CBEND!ERR!CB!E1!NEWPNUM!5!
FDBK!0!RC!0!MSGID!SSRV1011!CBEND!E1!
```

```
CB_FIND_FIELD (cbptr, "N", &data);
if (atoi (data) == 1)
{
```

If the data portion of the field N is equal to 1, skip to the next CB to find the MSGID and NEWPNUM fields.

```
cbptr = CB_NEXT_CB (cbptr);
   CB_FIND_FIELD (cbptr, CBKEY_MSGID, &data);

if (strcmp (data, "SSRV1011"))
{
```

If the MSGID is not equal to SSRV101I, display the contents of CB ERR and terminate the API.

```
ERRCS_DISPLAY (stdout, fnum_msgfile, csptr);
exit (-1);
}
else
{
```

NEWPNUM is the keyword for the field that returns the new Process number after a Process is submitted successfully.

```
CB_FIND_FIELD (cbptr, "NEWPNUM", &data);
  fprintf (stdout, "process submitted & the proc # is \
    %s\n", data);
    save_proc_num = atoi(data);
} /* end else */
```

If the ERR CB has no messages coming back, display the ERR CB and exit from the API.

```
ERRCS_DISPLAY (stdout, fnum_msgfile, cbptr);
exit (-1);
} /* end if data */
```

NDMCOM always returns an error control block, with or without messages, after every Sterling Connect:Direct for HP NonStop command. NDMCOM returns an NDMREADY message to the API after the error control block to indicate that there are no further error control blocks for that command.

```
} while (strcmp (receive_buffer, "NDMREADY") != 0);
```

If there are no errors, issue the following command to monitor the status of the Process:

```
SELECT PROCESS DETAIL FILE PNUM=N
```

You must specify the FILE parameter with any of the select commands for data to bypass the NDMCOM reportwriter and return in C-string control block format.

```
short cnt_write;
short write_cnt;
char command[50];

strcpy (command, "select process detail file pnum=n");
strcat (command, data);

strcpy (send_buffer,command);
write_cnt = strlen (send_buffer) + 1;
```

Perform a WRITEX to NDMCOM file pointer (ndmcom\_fp) for the length of write\_cnt and to check for errors.

```
do
{
    rc = WRITEX (ndmcom_fp, send_buffer, write_cnt,&cnt_write);
    if (rc != 0)
        exit (-1);
```

After you send the SELECT PROCESS command to NDMCOM, perform a READX operation to analyze the returning control blocks.

**Note:** After passing a command to NDMCOM, the API should always check for MSGID SSUB531I, indicating an invalid command.

Because the SELECT PROCESS command monitors data transmission, different information returns in control blocks every time the command is invoked during Process execution. The code in this example loops until the end of Process execution and the MSGID SAPI101I returns. Your API determines the action on the data returned.

```
read_cnt = sizeof (receive_buffer);
rc = READX (api_fp, receive_buffer,read_cnt,&cnt_read);
csptr = cbptr = receive_buffer;
```

Determine whether the control block is an error control block. If an error control block is present, determine whether the Process completed its execution or was issued using invalid syntax.

The following control block indicates the Process was not found:

```
CB!ERR!N!1!T!0!CBEND!ERR!CB!E1!
FDBK!0!RC!0!MSGID!SAPI101I!CBEND!E1!
```

This control block shows an invalid command:

```
CB!ERR!N!1!T!0!CBEND!ERR!CB!E1!
ERR1!INVALID COMMAND! FDBK!0!RC!0!
MSGID!SSUB5311!CBEND!E1!
```

Following is a control block for a Process in execution state:

```
CB!SEL_PROC!DTL!!EXECUTING!!RECRD!0!RECWR!
RUSENT!1!RURCVD!0!SBYTES!3900!RBYTES!0!CLASSEX!1!
INBYTE!0!OBYTES!3900!NODE!F!PNUM!5!PNAM!SEND!
STEPNAME!SENDCOPY!
```

Note that the CB!SEL\_PROC! control block does not end with CBEND!SEL\_PROC!. The Process is still in its execution state and NDMSRVR is still writing to the TCQ file.

```
if (CB_FIND_FIELD (cbptr, "CB", &data) && !strcmp (data,
    "ERR"))
{
    CB_FIND_FIELD (cbptr, "N", &data);
    if (atoi (data) == 1)
    {
```

If the data for the N equals 1, then skip to the next CB to find the MSGID.

```
cbptr = CB_NEXT_CB (csptr);
CB_FIND_FIELD (cbptr, CBKEY_MSGID, &data);
if (! strcmp (data, "SSUB531I"))
{
```

If the MSGID equals SSUB531I, an invalid command, display the message ID and terminate the API.

```
ERRCS_DISPLAY (stdout, fnum_msgfile, csptr);
    exit (-1);
}
else
{
```

If the MSGID equals SAPI101I, notify the user that the Process finished and OPR.JONES must perform further action.

```
if (!strcmp (data, "SAPI101I"))
{
    fprintf(stdout, "OPR.JONES, proc #%d completed; \
        check for further action.\n", save_proc_num);
    end_flag = 1;
    continue;
    } /* end of proc */
} /* end else */
} /* end if data */
```

If the returned control block is not an error control block, pass the control blocks to STDOUT.

```
dump (stdout, (char *) cbptr, (size_t) 300);
} /* end if ERR */
```

Check for the end flag to equal TRUE to terminate processing, otherwise the do-while loop is executed again.

```
} while (end_flag == 0);
exit (0);
```

# **Using DSM/EMS Event Reporting**

Event Management Service (EMS) is a collection of processes, tools, and interfaces that provide event-message collection and distribution in the HP NonStop Distributed Systems Management (DSM) environment. Sterling Connect:Direct for HP NonStop generates and reports event messages to EMS, and writes event messages to statistics file. Each type of statistics record is a different event to EMS. In addition, Sterling Connect:Direct for HP NonStop generates event messages for the startup and shutdown of such processes as NDMSRVR and session managers.

You can set up a dedicated console by using a printing distributor and a filter. The distributor uses a filter, and only the events that meet the specifications of the filter are passed. You can configure Viewpoint, a DSM console application, to filter Sterling Connect:Direct for HP NonStop event messages. Refer to the HP NonStop documentation for EMS operation.

Sterling Connect:Direct for HP NonStop provides all the facilities to customize operation in a DSM environment. For example, you can create complex filters using the samples provided with the product. Modify the sample templates as appropriate for your environment.

The following figure shows Sterling Connect:Direct for HP NonStop in a DSM environment. Sterling Connect:Direct for HP NonStop can log to a primary or alternate collector. The three types of distributors are consumer, printing, and forwarding. The DSM application can be Viewpoint.

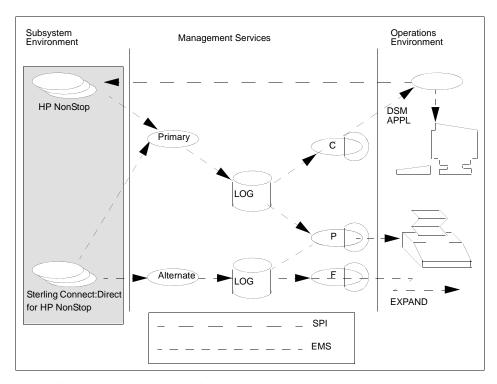

Sample filters and a text template for event-message reporting are in the NDMDSM subvolume. Modify these samples to customize your Sterling Connect:Direct for HP NonStop environment. Refer to *Integrating Sterling Connect:Direct for HP NonStop in a DSM Environment* on page 72 for additional details.

Control the disposition of event messages from the initialization parameters file. You can override the values with a Sterling Connect:Direct for HP NonStop command, UPDATE LOGGING. An overview of initialization parameters and logging commands follows.

**Note:** Sterling Connect:Direct for HP NonStop reports the output resulting from server errors to EMS and the server output file as you defined in the RUN statement to start NDMMON and the server.

# **EMS-Specific Initialization Parameters**

The following initialization parameters control the disposition of event messages:

| Parameter | Description                                                                                                    |
|-----------|----------------------------------------------------------------------------------------------------|
| EMS       | Controls whether Sterling Connect:Direct for HP NonStop logs events to EMS. Valid values are OFF and ON. The default is OFF.                                                                   |
| STATS     | Controls whether Sterling Connect:Direct for HP NonStop logs events to the statistics file. Valid values are OFF and ON. The default is ON.                                                    |
| COLLECTOR | Specifies the collector you want to use for event-message generation. The collector can be the primary collector for the system (\$0) or an alternate collector. The default collector is \$0. |

Set either EMS or STATS to ON. If you set both parameters to OFF, Sterling Connect:Direct for HP NonStop forces STATS ON.

# **Logging Commands**

You can use the following commands in conjunction with EMS logging:

- ❖ The UPDATE LOGGING command enables you to alter settings for EMS, STATS, and COLLECTOR. Refer to the *Controlling EMS Logging* chapter in the *IBM Sterling Connect:Direct for HP NonStop Administration Guide* for command syntax and examples.
  - If you specify the collector parameter and EMS logging is on or if you issue the UPDATE LOGGING command to activate it, Sterling Connect:Direct for HP NonStop closes and opens the collector file. This action automatically resets the connection between Sterling Connect:Direct for HP NonStop and the collector.
- The DISPLAY LOGGING command displays the EMS settings, the STATS settings, and the name of the collector process. Optional parameters associated with this command are FILE, PRINT, and OUT.

### **Distribution Files**

The following files, pertinent only to EMS, are in the NDMDSM subvolume on the distribution tape.

| File    | Description                                                                                                    |  |  |
|---------|----------------------------------------------------------------------------------------------------|--|--|
| NDMDDL  | The source file for token definitions for Sterling Connect:Direct for HP NonStop. Field type definitions for all EMS tokens are in this file. Use this file to produce a data dictionary. |  |  |
|         | WARNING: Do not modify NDMDDL.                                                                                                    |  |  |
| NDMC    | The DDL output of NDMDDL for C.                                                                                                    |  |  |
| NDMTACL | The DDL output of NDMDDL for TACL.                                                                                                    |  |  |

| File     | Description                                                                                                    |  |
|----------|----------------------------------------------------------------------------------------------------|--|
| NDMTAL   | The DDL output of NDMDDL for TAL.                                                                                                    |  |
| FLTSRC1  | The sample filter source that passes all Sterling Connect:Direct for HP NonStop events.                                                          |  |
| FLTSRC2  | The sample filter source that passes Sterling Connect:Direct for HP NonStop events that are step starts and step ends.                           |  |
| FLTSRC3  | The sample filter source that passes Sterling Connect:Direct for HP NonStop events with a return code greater than zero.                         |  |
| FLTSRC4  | The sample filter source that passes Sterling Connect:Direct for HP NonStop Spooler option events.                                               |  |
| NDMFLT1  | The filter object file for FLTSRC1.                                                                                                    |  |
| NDMFLT2  | The filter object file for FLTSRC2.                                                                                                    |  |
| NDMFLT3  | The filter object file for FLTSRC3.                                                                                                    |  |
| NDMFLT4  | The filter object file for FLTSRC4.                                                                                                    |  |
| RUNDIST  | The sample obey file for starting a printing distributor.                                                                                        |  |
| STALTCOL | The sample obey file for starting an alternate collector.                                                                                        |  |
| TEMPSRC  | The sample template source file designed to be used with a printing distributor. TEMPSRC provides more detail than TEMPVIEW.                     |  |
| TEMPOBJ  | The object file produced by the template compiler for TEMPSRC. Add this file to the CONFTEXT file to install templates during SYSGEN.            |  |
| TEMPVIEW | The sample template source file designed to be used with Viewpoint or NonStop NET/MASTER. TEMPVIEW packs pertinent information on a single line. |  |
| TEMPVOBJ | The object file produced by the template compiler for TEMPVIEW. Add this file to the CONFTEXT file to install templates during SYSGEN.           |  |

# Integrating Sterling Connect:Direct for HP NonStop in a DSM Environment

You can integrate Sterling Connect:Direct for HP NonStop into a DSM environment using the files in the NDMDSM subvolume. If you are customizing your environment, you can use the files as a starting point.

RUNDIST is a sample obey file for running a printing distributor. To start a printing distributor, modify the filter parameter in RUNDIST to point to the volume where Sterling Connect:Direct for HP NonStop is installed. Three sample filter source files are provided.

Use one of the following filters for the type of messages you require:

| Filter  | Description                                                                                |
|---------|--------------------------------------------------------------------------------------------|
| NDMFLT1 | Passes all Sterling Connect:Direct for HP NonStop events.                                  |
| NDMFLT2 | Passes Sterling Connect:Direct for HP NonStop events that are step starts and step ends.   |
| NDMFLT3 | Passes Sterling Connect:Direct for HP NonStop events with a return code greater than zero. |
| NDMFLT4 | Passes Sterling Connect:Direct for HP NonStop Spooler option events.                       |

Templates are provided in object format. This format allows you to add the templates to your system in your CONFTEXT file or through the Configuration Utility Program (COUP). For temporary use or testing, add EMS\_TEMPLATES to TACL with the DEFINE statement.

The tokens in NDMTACL allow you to construct complex filters. To compile the filters you write, load the TACL variables in the NDMTACL file. Use the filter sources as references. For more information on the filter language and the compiler, refer to the *HP NonStop Event Management Service Manual*.

Modify the provided templates for Sterling Connect:Direct for HP NonStop as appropriate to your environment. The source for the templates is in TEMPSRC. Use NDMDDL, the DDL source file, to compile the new templates and create a data dictionary containing Sterling Connect:Direct for HP NonStop tokens and events.

You can use TEMPNRES to generate your system's nonresident template file. The TEMPLI utility constructed the delivered TEMPNRES on a D30.02 system. The TEMPNRES should be regenerated to run on an operating system version different from D30.02. Refer to the *HP NonStop DSM Template Services Manual* for complete information on templates.

The files, NDMC, NDMTACL, and NDMTAL, contain token definitions and are provided for you to use in any DSM applications you write.

# **Sterling Connect:Direct for HP NonStop Tokens**

The following table lists Sterling Connect:Direct for HP NonStop tokens (in TACL format) and a brief description of each token. The tokens are found in events generated by Sterling Connect:Direct for HP NonStop. Tokens are specified in TACL format when constructing filters. The tokens are in C and TAL format in NDMC and NDMTAL, respectively.

| Token                 | Description                                                                |
|-----------------------|----------------------------------------------------------------------------|
| NDM^TKN^CDATE         | End date                                                                   |
| NDM^TKN^CLASS         | Class                                                                      |
| NDM^TKN^COMPRESS      | Compress (Y N)                                                             |
| NDM^TKN^CTIME         | End time                                                                   |
| NDM^TKN^DATA^RATE     | Number of bytes per second                                                 |
| NDM^TKN^DATE          | System date                                                                |
| NDM^TKN^FDBK          | Feedback code                                                              |
| NDM^TKN^FDSN          | From data set name                                                         |
| NDM^TKN^FILE          | File name for SUBMIT                                                       |
| NDM^TKN^FROM^COMP^PER | Compression percentage on sending side                                     |
| NDM^TKN^FUNC          | Sterling Connect:Direct for HP NonStop function, such as COPY and RUN TASK |
| NDM^TKN^INBYTE        | Number of incoming bytes                                                   |
| NDM^TKN^INRECN        | Number of incoming records                                                 |
| NDM^TKN^LNKFL         | Link status                                                                |
| NDM^TKN^LU            | LU name                                                                    |

| Token                | Description                                                       |
|----------------------|-------------------------------------------------------------------|
| NDM^TKN^MSGID        | Sterling Connect:Direct for HP NonStop message ID                 |
| NDM^TKN^NODE         | Node type (PNODE or SNODE)                                        |
| NDM^TKN^OTBYTE       | Number of outgoing bytes                                          |
| NDM^TKN^OTBLK        | Number of outgoing blocks                                         |
| NDM^TKN^OTRECN       | Number of outgoing records                                        |
| NDM^TKN^PC           | Process control                                                   |
| NDM^TKN^PGM          | Program name for RUN TASK                                         |
| NDM^TKN^PNAME        | Process name                                                      |
| NDM^TKN^PNUM         | Process number                                                    |
| NDM^TKN^PRI          | Priority                                                          |
| NDM^TKN^PROCESS      | Session manager or server process name                            |
| NDM^TKN^RBYTES       | Number of received bytes                                          |
| NDM^TKN^RC           | Return code                                                       |
| NDM^TKN^RSTRT        | Step restart (Y N)                                                |
| NDM^TKN^RUSZ         | RU size                                                           |
| NDM^TKN^RU^RCVD      | Number of RUs received                                            |
| NDM^TKN^RU^SENT      | Number of RUs sent                                                |
| NDM^TKN^SBYTES       | Number of bytes sent                                              |
| NDM^TKN^SDATE        | Start date                                                        |
| NDM^TKN^SNODE        | Secondary node name                                               |
| NDM^TKN^STEPNAME     | Step name                                                         |
| NDM^TKN^STIME        | Start time                                                        |
| NDM^TKN^TDSN         | To data set name                                                  |
| NDM^TKN^TIME         | System time                                                       |
| NDM^TKN^TO^COMP^PER  | Compression percentage on receiving size                          |
| NDM^TKN^TRANS        | Translation (ATOE ETOA) ATOE-ASCII to EBCDIC ETOA-EBCDIC to ASCII |
| NDM^TKN^UID          | USERID of submitter                                               |
| NDM^TKN^UNODE        | User node of submitter                                            |
| NDM^TKN^XNODE        | Transmit node-primary or secondary (P S)                          |
| SPL^TKN^NDM^FDBK     | Feedback code                                                     |
| SPL^TKN^IO^PROCEDURE | System procedure call operation                                   |
| SPL^TKN^IO^FILE      | File name                                                         |

| Token                | Description                                                                             |
|----------------------|-----------------------------------------------------------------------------------------|
| SPL^TKN^IO^ERROR^NUM | Error number returned by the operating system                                           |
| SPL^TKN^SPOOL^NUM    | PERUSE job number                                                                       |
| SPL^TKN^NDM^COMMAND  | Sterling Connect:Direct for HP NonStop command (for example, SUBMIT)                    |
| SPL^TKN^NDM^MESSAGE  | Sterling Connect:Direct for HP NonStop message ID                                       |
| SPL^TKN^NDM^PNUM     | Process number                                                                          |
| SPL^TKN^CB^FIELD     | Sterling Connect:Direct for HP NonStop internal control block field name                |
| SPL^TKN^NDMSPL^NAME  | Operating system process name for Sterling Connect:Direct for HP NonStop Spooler option |
| SPL^TKN^NDMCOM^NAME  | Operating system process name for NDMCOM                                                |
| NDM_TKN_IPADDR       | IP address                                                                              |
| NDM_TKN_PORTNUM      | Port number                                                                             |

Following are event names, their description, tokens, and event numbers for all events generated by Sterling Connect:Direct for HP NonStop. Event names and subject tokens are in TACL format.

| Event Name     | Description           | Subject Token   | Event Number |
|----------------|-----------------------|-----------------|--------------|
| NDM^EVT^SESST  | Session start         | NDM^TKN^LU      | 50           |
| NDM^EVT^PRCST  | Process start         | NDM^TKN^PNUM    | 51           |
| NDM^EVT^STPST  | Step start            | NDM^TKN^PNUM    | 52           |
| NDM^EVT^STPND  | Step end              | NDM^TKN^PNUM    | 53           |
| NDM^EVT^PRCND  | Process end           | NDM^TKN^PNUM    | 54           |
| NDM^EVT^SESND  | Session end           | NDM^TKN^LU      | 55           |
| NDM^EVT^MSG    | General message       | NDM^TKN^LU      | 56           |
| NDM^EVT^SUBMIT | Process submit        | NDM^TKN^PNUM    | 57           |
| NDM^EVT^SRVST  | Server start          | NDM^TKN^PROCESS | 58           |
| NDM^EVT^SRVND  | Server end            | NDM^TKN^PROCESS | 59           |
| NDM^EVT^SRVAB  | Server ABEND          | NDM^TKN^PROCESS | 60           |
| NDM^EVT^SMGST  | Session manager start | NDM^TKN^PROCESS | 61           |
| NDM^EVT^SMGND  | Session manager end   | NDM^TKN^PROCESS | 62           |
| NDM^EVT^SMGAB  | Session manager ABEND | NDM^TKN^PROCESS | 63           |
| NDM^EVT^STDST  | NDMSTDL start         | NDM^TKN^PROCESS | 64           |
| NDM^EVT^STDND  | NDMSTDL end           | NDM^TKN^PROCESS | 65           |
| NDM^EVT^STDAB  | NDMSTDL ABEND         | NDM^TKN^PROCESS | 66           |

| Event Name                   | Description                                                            | Subject Token            | Event Number |
|------------------------------|------------------------------------------------------------------------|--------------------------|--------------|
| NDM^EVT^NTXST                | NETEX start                                                            | NDM^TKN^PROCESS          | 67           |
| NDM^EVT^NTXND                | NETEX end                                                              | NDM^TKN^PROCESS          | 68           |
| NDM^EVT^NTXAB                | NETEX ABEND                                                            | NDM^TKN^PROCESS          | 69           |
| NDM^EVT^COMST                | NDMCOM start                                                           | NDM^TKN^PROCESS          | 70           |
| NDM^EVT^COMND                | NDMCOM end                                                             | NDM^TKN^PROCESS          | 71           |
| NDM^EVT^COMAB                | NDMCOM ABEND                                                           | NDM^TKN^PROCESS          | 72           |
| NDM^EVT^NETEX^MSG            | NETEX message                                                          | NDM^TKN^LU               | 73           |
| NDM^EVT^IO^ERR^MS<br>G       | Data file I/O error message                                            | NDM^TKN^LU               | 74           |
| NDM^EVT^FMH^ERR^M<br>SG      | Sterling Connect:Direct for HP<br>NonStop FMH error message            | NDM^TKN^LU               | 75           |
| NDM^EVT^INIT^ERR^M<br>SG     | Initialization error message                                           | NDM^TKN^LU               | 76           |
| NDM^EVT^SESS^ERR^<br>MSG     | Session error message                                                  | NDM^TKN^LU               | 77           |
| NDM^EVT^TAN^ERR^M<br>SG      | HP NonStop operational error message                                   | NDM^TKN^LU               | 78           |
| NDM^EVT^NDM^ERR^M<br>SG      | Sterling Connect:Direct for HP<br>NonStop operational error<br>message | NDM^TKN^LU               | 79           |
| NDM^EVT^SEC^LIC^MS<br>G      | Security or licensing error message                                    | NDM^TKN^LU               | 80           |
| NDM^EVT^INFO^MSG             | Informational message                                                  | NDM^TKN^LU               | 81           |
| NDM^EVT^ALERT^MSG            | Cautionary message                                                     | NDM^TKN^LU               | 82           |
| NDM^EVT^BKUPREST             | Backup and restore message                                             | NDM^TKN^PNUM             | 83           |
| SPL^EVT^IO^ERROR             | I/O error message                                                      | SPL^TKN^IO^<br>PROCEDURE | 84           |
| SPL^EVT^NDM^COMMAN<br>D^ERR  | Sterling Connect:Direct for HP<br>NonStop command failure<br>message   | SPL^TKN^NDM^<br>COMMAND  | 85           |
| SPL^EVT^MISSING^CB^<br>FIELD | Control block is missing an expected tokenized label (internal error)  | SPL^TKN^CB^<br>FIELD     | 86           |
| SPL^EVT^MISSING^CB           | An expected control block is missing (internal error)                  | SPL^TKN^CB^<br>FIELD     | 87           |
| SPL^EVT^SUPERVISOR^E<br>RROR | Spooler supervisor command failure                                     | SPL^TKN^IO^<br>PROCEDURE | 88           |
| SPL^EVT^START^MSG            | NDMSPL startup message                                                 | SPL^TKN^NDMSPL^<br>NAME  | 89           |
| SPL^EVT^STOP^MSG             | NDMSPL termination message                                             | SPL^TKN^NDMSPL^<br>NAME  | 90           |

| Event Name       | Description                      | Subject Token           | Event Number |
|------------------|----------------------------------|-------------------------|--------------|
| SPL^EVT^TEXT^MSG | General processing error message | SPL^TKN^NDMSPL^<br>NAME | 91           |

The following table lists the tokens returned with each event. It is possible that message events only return a subset of the listed tokens.

| Event         | Token                                                                                                    |
|---------------|----------------------------------------------------------------------------------------------------|
| NDM^EVT^SESST | NDM^TKN/SNODE  NDM^TKN/CLASS  NDM^TKN/LU  NDM/TKN/NODE  NDM_TKN_IPADDR  NDM_TKN_PORTNUM                                                                                    |
| NDM^EVT^PRCST | NDM^TKN^CLASS NDM^TKN^LU NDM^TKN^UNODE NDM^TKN^UID NDM^TKNPNAME NDM^TKNPNUM NDM^TKNPNUM NDM^TKNNSNODE NDM^TKNNXNODE NDM_TKN_IPADDR NDM_TKN_PORTNUM NDM^TKN_PORTNUM         |
| NDM^EVT^STPST | NDM^TKN^PC NDM^TKN^FUNC NDM^TKN^STEPNAME NDM^TKN^UNODE NDM^TKN^UID NDM^TKNPNAME NDM^TKNPNUM NDM^TKNPNUM NDM^TKNPSNODE NDM^TKNAFDSN NDM^TKNATDSN NDM^TKNATDSN NDM^TKNAXNODE |

| Event          | Token                                                                                                    |
|----------------|----------------------------------------------------------------------------------------------------|
| NDM^EVT^STPND  | NDM^TKN^UNODE NDM^TKN^PNAME NDM^TKNAPNAME NDM^TKNAPNUM NDMATKNASNODE NDM^TKNASNODE NDM^TKNACTIME NDM^TKNACTIME NDM^TKNACTIME NDMATKNASTIME NDMATKNASDATE NDMATKNASDATE NDMATKNASDATE NDMATKNASDATE NDMATKNASGID NDMATKNASGID NDMATKNASGID NDMATKNASTEPNAME NDMATKNANSGID NDMATKNANSGID NDMATKNANBYTE NDMATKNANBYTE NDMATKNANBYTE NDMATKNANBYTE NDMATKNARUASENT NDMATKNARUASENT NDMATKNARUASENT NDMATKNARUASENT NDMATKNATDSN NDMATKNATDSN NDMATKNATDSN NDMATKNATDSN NDMATKNATDSN NDMATKNATDSN NDMATKNATDSTE NDMATKNATDSTE NDMATKNATDSTE NDMATKNATDSTE NDMATKNATDSTE NDMATKNATDSTE NDMATKNATDSTE NDMATKNATDSTE NDMATKNATDSTE NDMATKNATDSTE NDMATKNATDSTE NDMATKNATDSTE NDMATKNATDSTE NDMATKNATRECN NDMATKNATRECN NDMATKNATRECN NDMATKNATRECN NDMATKNATRECN NDMATKNATRECN NDMATKNATRECN NDMATKNATRECN NDMATKNATRECN NDMATKNATRECN NDMATKNATRECN NDMATKNATRECN NDMATKNATRECN NDMATKNATRECN NDMATKNATRECN |
| NDM^EVT^PRCND  | NDM^TKN^UNODE NDM^TKN^UID NDM^TKN^PNAME NDM^TKN^PNUM NDM^TKN^SNODE NDM^TKN^XNODE                                                                                                    |
| NDM^EVT^SESND  | NDM^TKN^SNODE  NDM^TKN^CLASS  NDM^TKN^LU  NDM^TKN^NODE  NDM_TKN_IPADDR  NDM_TKN_PORTNUM                                                                                                    |
| NDM^EVT^MSG    | ZEMS^TKN^TEXT NDM^TKN^LU NDM^TKN^SNODE NDM^TKN^UNODE NDM^TKN^UID NDM^TKN^PNUM NDM^TKN^PNAME                                                                                                    |
| NDM^EVT^SUBMIT | NDM^TKN^PNUM NDM^TKN^PNAME NDM^TKN^UNODE NDM^TKN^UID NDM^TKN^RC NDM^TKN^FDBK NDM^TKN^FILE                                                                                                    |

| Event                    | Token                                                                                                  |
|--------------------------|----------------------------------------------------------------------------------------------------|
| NDM^EVT^SRVST            | NDM^TKN^PROCESS<br>ZEMS^TKN^TEXT                                                                       |
| NDM^EVT^SRVND            | NDM^TKN^PROCESS<br>ZEMS^TKN^TEXT                                                                       |
| NDM^EVT^SRVAB            | NDM^TKN^PROCESS<br>ZEMS^TKN^TEXT                                                                       |
| NDM^EVT^SMGST            | NDM^TKN^PROCESS<br>ZEMS^TKN^TEXT                                                                       |
| NDM^EVT^SMGND            | NDM^TKN^PROCESS<br>ZEMS^TKN^TEXT                                                                       |
| NDM^EVT^SMGAB            | NDM^TKN^PROCESS<br>ZEMS^TKN^TEXT                                                                       |
| NDM^EVT^BKUPREST         | NDM^TKN^PNUM<br>ZEMS^TKN^TEXT                                                                          |
| SPL^EVT^IO^ERROR         | SPL^TKN^IO^PROCEDURE SPL^TKN^IO^FILE SPL^TKN^IO^ERROR^NUM                                              |
| SPL^EVT^NDM^COMMAND^ERR  | SPL^TKN^NDM^COMMAND SPL^TKN^NDM^MESSAGE NDM^TKN^RC SPL^TKN^NDM^FDBK SPL^TKN^SPOOL^NUM SPL^TKN^NDM^PNUM |
| SPL^EVT^MISSING^CB^FIELD | SPL^TKN^CB^FIELD                                                                                       |
| SPL^EVT^MISSING^CB       | SPL^TKN^CB^FIELD                                                                                       |
| SPL^EVT^SUPERVISOR^ERR   | SPL^TKN^IO^PROCEDURE SPL^TKN^IO^ERROR^NUM SPL^TKN^SPOOL^NUM                                            |
| SPL^EVT^START^MSG        | SPL^TKN^NDMSPL^NAME<br>SPL^TKN^NDMCOM^NAME                                                             |
| SPL^EVT^STOP^MSG         | SPL^TKN^NDMSPL^NAME<br>SPL^TKN^NDMCOM^NAME                                                             |
| SPL^EVT^TEXT^MSG         | SPL^TKN^NDMSPL^NAME                                                                                    |

# **Notices**

This information was developed for products and services offered in the U.S.A.

IBM may not offer the products, services, or features discussed in this document in other countries. Consult your local IBM representative for information on the products and services currently available in your area. Any reference to an IBM product, program, or service is not intended to state or imply that only that IBM product, program, or service may be used. Any functionally equivalent product, program, or service that does not infringe any IBM intellectual property right may be used instead. However, it is the user's responsibility to evaluate and verify the operation of any non-IBM product, program, or service.

IBM may have patents or pending patent applications covering subject matter described in this document. The furnishing of this document does not grant you any license to these patents. You can send license inquiries, in writing, to:

IBM Director of Licensing

**IBM Corporation** 

North Castle Drive

Armonk, NY 10504-1785

U.S.A.

For license inquiries regarding double-byte character set (DBCS) information, contact the IBM Intellectual

Property Department in your country or send inquiries, in writing, to:

**Intellectual Property Licensing** 

Legal and Intellectual Property Law

IBM Japan Ltd.

1623-14, Shimotsuruma, Yamato-shi

Kanagawa 242-8502 Japan

The following paragraph does not apply to the United Kingdom or any other country where such provisions are inconsistent with local law: INTERNATIONAL BUSINESS MACHINES CORPORATION PROVIDES THIS PUBLICATION "AS IS" WITHOUT WARRANTY OF ANY KIND, EITHER EXPRESS OR IMPLIED, INCLUDING, BUT NOT LIMITED TO, THE IMPLIED WARRANTIES OF NON-INFRINGEMENT,

MERCHANTABILITY OR FITNESS FOR A PARTICULAR PURPOSE. Some states do not allow disclaimer of express or implied warranties in certain transactions, therefore, this statement may not apply to you.

This information could include technical inaccuracies or typographical errors. Changes are periodically made to the information herein; these changes will be incorporated in new editions of the publication. IBM may make improvements and/or changes in the product(s) and/or the program(s) described in this publication at any time without notice.

Any references in this information to non-IBM Web sites are provided for convenience only and do not in any manner serve as an endorsement of those Web sites. The materials at those Web sites are not part of the materials for this IBM product and use of those Web sites is at your own risk.

IBM may use or distribute any of the information you supply in any way it believes appropriate without incurring any obligation to you.

Licensees of this program who wish to have information about it for the purpose of enabling: (i) the exchange of information between independently created programs and other programs (including this one) and (ii) the mutual use of the information which has been exchanged, should contact:

**IBM** Corporation

J46A/G4

555 Bailey Avenue

San Jose, CA\_\_95141-1003

U.S.A.

Such information may be available, subject to appropriate terms and conditions, including in some cases, payment of a fee.

The licensed program described in this document and all licensed material available for it are provided by IBM under terms of the IBM Customer Agreement, IBM International Program License Agreement or any equivalent agreement between us.

Any performance data contained herein was determined in a controlled environment. Therefore, the results obtained in other operating environments may vary significantly. Some measurements may have been made on development-level systems and there is no guarantee that these measurements will be the same on generally available systems. Furthermore, some measurements may have been estimated through extrapolation. Actual results may vary. Users of this document should verify the applicable data for their specific environment.

Information concerning non-IBM products was obtained from the suppliers of those products, their published announcements or other publicly available sources. IBM has not tested those products and cannot confirm the accuracy of performance, compatibility or any other claims related to non-IBM products. Questions on the capabilities of non-IBM products should be addressed to the suppliers of those products.

All statements regarding IBM's future direction or intent are subject to change or withdrawal without notice, and represent goals and objectives only.

This information is for planning purposes only. The information herein is subject to change before the products described become available. This information contains examples of data and reports used in daily business operations. To illustrate them as completely as possible, the examples include the names of individuals, companies, brands, and products. All of these names are ficticious and any similarity to the names and addresses used by an actual business enterprise is entirely coincidental.

## **COPYRIGHT LICENSE:**

This information contains sample application programs in source language, which illustrate programming techniques on various operating platforms. You may copy, modify, and distribute these sample programs in any form without payment to IBM, for the purposes of developing, using, marketing or distributing application programs conforming to the application programming interface for the operating platform for which the sample programs are written. These examples have not been thoroughly tested under all conditions. IBM, therefore, cannot guarantee or imply reliability, serviceability, or function of these programs. The sample programs are provided "AS IS", without warranty of any kind. IBM shall not be liable for any damages arising out of your use of the sample programs.

Each copy or any portion of these sample programs or any derivative work, must include a copyright notice as follows:

- © IBM 2011. Portions of this code are derived from IBM Corp. Sample Programs.
- © Copyright IBM Corp. 2011.

If you are viewing this information softcopy, the photographs and color illustrations may not appear.

## **Trademarks**

IBM, the IBM logo, and ibm.com are trademarks or registered trademarks of International Business Machines Corp., registered in many jurisdictions worldwide. Other product and service names might be trademarks of IBM or other companies. A current list of IBM trademarks is available on the Web at "Copyright and trademark information" at www.ibm.com/legal/copytrade.shtml.

Adobe, the Adobe logo, PostScript, and the PostScript logo are either registered trademarks or trademarks of Adobe Systems Incorporated in the United States, and/or other countries.

IT Infrastructure Library is a registered trademark of the Central Computer and Telecommunications Agency which is now part of the Office of Government Commerce.

Intel, Intel logo, Intel Inside, Intel Inside logo, Intel Centrino, Intel Centrino logo, Celeron, Intel Xeon, Intel SpeedStep, Itanium, and Pentium are trademarks or registered trademarks of Intel Corporation or its subsidiaries in the United States and other countries.

Linux is a registered trademark of Linus Torvalds in the United States, other countries, or both.

Microsoft, Windows, Windows NT, and the Windows logo are trademarks of Microsoft Corporation in the United States, other countries, or both.

ITIL is a registered trademark, and a registered community trademark of the Office of Government Commerce, and is registered in the U.S. Patent and Trademark Office.

UNIX is a registered trademark of The Open Group in the United States and other countries.

Java and all Java-based trademarks and logos are trademarks or registered trademarks of Oracle and/or its affiliates.

Cell Broadband Engine is a trademark of Sony Computer Entertainment, Inc. in the United States, other countries, or both and is used under license therefrom.

Linear Tape-Open, LTO, the LTO Logo, Ultrium and the Ultrium Logo are trademarks of HP, IBM Corp. and Quantum in the U.S. and other countries.

Connect Control Center®, Connect:Direct®, Connect:Enterprise, Gentran®, Gentran:Basic®, Gentran:Control®, Gentran:Director®, Gentran:Plus®, Gentran:Realtime®, Gentran:Server®, Gentran:Viewpoint®, Sterling Commerce™, Sterling Information Broker®, and Sterling Integrator® are trademarks or registered trademarks of Sterling Commerce, Inc., an IBM Company.

Other company, product, and service names may be trademarks or service marks of others.

# **Glossary**

# A

#### **Adjacent Node**

An adjacent node is an entry in the Network Map that defines a Sterling Connect:Direct for HP NonStop node with which the local Sterling Connect:Direct for HP NonStop node can communicate. The adjacent node is also called a remote node.

#### **AIMS**

The automated installation and management system (AIMS) is a menu-driven system that guides you through the installation procedure for Sterling Connect:Direct for HP NonStop.

## **Application Programming Interface (API)**

The Application Programming Interface (API) is a Sterling Connect:Direct for HP NonStop component that accepts commands and places them in an executable format.

## **API Manager**

An API manager is a network map entity, that handles communications sessions between Sterling Connect:Direct for HP NonStop and external applications on a TCP/IP network. After the API manager has been set up, users of these other IBM products can configure, control, and operate Sterling Connect:Direct for HP NonStop from any host on a TCP/IP network.

#### **AUTHFILE**

The authorization file contains records of user attribute defaults. Each record defines the features of Sterling Connect:Direct for HP NonStop that you can access.

B

## **Background Mode**

The background mode enables you to execute NDMCOM using a disk file containing Sterling Connect:Direct for HP NonStop commands as input. All Sterling Connect:Direct for HP NonStop commands, except the FC command, are used in this mode.

C

#### **CB** Function

The CB (Control Block) function is a group of statements that performs a specific task and often returns a value to the statement that calls it.

## **C-string Control Block**

The C-string control block (CB) is the data format that returns output generated by Sterling Connect:Direct for HP NonStop Processes and commands to the API. A C-string control block consists of two or more fields.

## C-string Control Structure

The C-string control structure groups one or more related C-string control blocks.

## **Checkpoint Restart**

The checkpoint restart feature eliminates the need to retransmit an entire file in the event of a transmission failure. If a copy procedure is interrupted, Sterling Connect:Direct for HP NonStop restarts that copy at the last checkpoint.

#### **Command Line Interface**

The command line interface is a Sterling Connect:Direct for HP NonStop interface that enables you to submit Sterling Connect:Direct for HP NonStop Processes and commands from your native command line environment.

## **Commands**

Sterling Connect:Direct for HP NonStop commands initiate and monitor activity within the Sterling Connect:Direct for HP NonStop system.

## Cyclic Redundancy Checking (CRC)

CRC is a method used to validate data integrity during data transfers between Sterling Connect:Direct nodes across a TCP/IP network. CRC can be controlled using any of the following options:

- ❖ A global initialization parameter
- An adjacent node definition
- A Process statement parameter
- **❖** A SUBMIT command parameter

D

#### **Domain Server**

Sterling Connect:Direct for HP NonStop can be configured to handle inbound connection requests from a TCP domain, that is, a range of IP addresses, using the ADJ NODE record type NDM.DOMAIN. This allows the application to recognize connection requests from IP addresses that are not explicitly configured in the network map, as long as they fall within one of the defined domains.

## **Downstream Connection**

See Receiving Connection.

## **Dynamic LUs**

Sterling Connect:Direct for HP NonStop starts dynamic LUs as needed and automatically stops them upon Process completion. Dynamic LUs are options when using TCP/IP.

E

#### **EMS Filters**

The EMS filters provide a programmatic method for selecting events for processing.

#### **Environment Commands**

These commands enable you to perform various Sterling Connect:Direct for HP NonStop functions, such as displaying environment values and invoking TEDIT. Some environment commands allow you to set specific environment parameter values in NDMCOM. These values remain in effect only for the duration of the current session, unless they are changed by you or another user logs on to the same NDMCOM.

#### **ERR Control Block**

The ERR control block is the first control block of an error control structure (ERRCS). The beginning and ending fields are: CB ! ERR ! and CBEND ! ERR !. The two other required fields in the ERR control block are: N (number) field and T (top message) field. N specifies the number of messages in the ERRCS; T specifies the number of the most important message.

## **Error Control Structure (ERRCS)**

The error control structure (ERRCS) is a particular C-string control structure designed to identify the messages occurring when executing Sterling Connect:Direct for HP NonStop Processes and commands.

## **Event Management Service (EMS)**

Event management performs event-collection, logging, and distribution in the distributed systems management (DSM) environment.

F

## **FASTLOAD**

This Sterling Connect:Direct for HP NonStop function can reduce disk I/O overhead. It is used when the Sterling Connect:Direct for HP NonStop node is the destination. With FASTLOAD, Sterling Connect:Direct for HP NonStop passes data through SPI to FUP to load into a destination data file. The feature is particularly useful for key-sequenced files, but it is also supported for entry-sequenced and relative record files.

#### **Field**

A field is two null-terminated strings—key and data. Two or more fields make up a C-string control block.

I

## I/O Exit Support

This support provides exit points for user-written programs to serve as application interfaces for data transfers.

#### **Interactive Mode**

This mode enables you to issue commands through NDMCOM and receive an immediate response.

#### **Local Node**

The local node is the Sterling Connect:Direct for HP NonStop server.

M

### Message Commands

The message commands allow you to display, add, delete, modify, and print Sterling Connect:Direct for HP NonStop messages from the command interpreter (TACL).

## **Message Control Blocks**

Message control blocks are part of an ERRCS. These blocks are sequenced as they occur. The fields in a message control block are CB! En!, FDBK! fb!, RC! rc!, MSGID! msgid!, and OK! od! (optional keyword! optional data!).

N

## **NDMCOM**

NDMCOM is the Sterling Connect:Direct for HP NonStop user interface.

#### **NDMMON**

The monitor Process (NDMMON) ensures nonstop operation of Sterling Connect:Direct for HP NonStop.

#### **NDMSTDL**

The statistics deletion program (NDMSTDL) ensures sufficient space is available to write statistics records in the statistics files. It deletes records from STATFILE and STATSRCH based on user-specified deletion criteria and maximum percentage of file capacity.

## **Network Map**

The network map (netmap) is a file that identifies all valid Sterling Connect:Direct nodes in the network. One network map is associated with each Sterling Connect:Direct for HP NonStop local node. The netmap has one entry for each of the other Sterling Connect:Direct nodes to which the local Sterling Connect:Direct for HP

NonStop node communicates. The netmap entries also contain the rules or protocol that the nodes adhere to when communicating.

#### Node

A node is any site in a network from which information distribution is initiated.

P

## **Primary Node**

The primary node (PNODE) is the Sterling Connect:Direct for HP NonStop node on which the Process is submitted. The primary node is also referred to as the controlling node or initiating node, but is not necessarily interpreted as the sending node, because PNODE can be the receiver. In every Process, one PNODE and one SNODE are specified. The submitter of a Process is always the PNODE.

#### **PNODE=SNODE Transmission**

This transmission enables you to create a Process to send data to another file on your node. In this type of transmission, your node is both the PNODE and the SNODE.

## **Primary Logical Unit**

The primary logical unit (PLU) is the logical unit that controls an LU to LU session. The PLU formats and sends an NLD request that begins a session.

#### **Process (Source File)**

A Process is a series of statements that initiate Sterling Connect:Direct activity, such as copying files, running jobs, and so on.

#### **Process Statements**

Process statements are instructions for transferring files, running operating system jobs, executing programs, or submitting other Sterling Connect:Direct for HP NonStop Processes. You use Process statements to build a Sterling Connect:Direct for HP NonStop Process.

R

## **Receiving Connection**

The receiving connection is a connection between Sterling Connect:Direct for HP NonStop and other nodes (i5/OS—TCP only) where the Sterling Connect:Direct for HP NonStop node supports the primary functions of the data link and the HP NonStop LU functions as a primary LU (PLU).

## **Remote Node**

A remote node is an entry in the network map that defines a Sterling Connect:Direct node with which the local Sterling Connect:Direct for HP NonStop node can communicate. The remote node is also called an adjacent node.

## **Retry Interval**

The retry interval is the interval at which retries are performed as a part of the checkpoint-restart feature.

S

#### **SECFILE**

The security file (SECFILE) relates the node name and user ID assigned to an incoming Sterling Connect:Direct for HP NonStop operation to a HP NonStop user ID.

## **Secondary Logical Unit**

The secondary logical unit (SLU) is the logical unit that functions under the control of a PLU. The SLU accepts the incoming NLD request from the PLU.

## **Secondary Node**

The secondary node (SNODE) is the Sterling Connect:Direct for HP NonStop node that interacts with the primary node (PNODE) during Process execution. SNODE is also referred to as the participating (non controlling) or partner node. Every Process has one PNODE and one SNODE.

## **Secure Point of Entry**

The secure point of entry enables Processes from other nodes to be written without the use of passwords.

#### **Sending Connection**

The sending connection is between HP NonStop and the IBM 370 nodes (z/OS, VM, VSE) where the IBM node supports the primary functions of the data link and the IBM LU functions as a primary LU (PLU).

#### Server

The server (NDMSRVR) is responsible for processing command requests, communicating with the session manager when work is placed in the transmission control queue, and accepting session establishment requests from remote nodes.

## **Session Manager**

The session manager (NDMSMGR) is responsible for establishing communication sessions, performing standard session management functions, and executing Processes.

## **SNA (Systems Network Architecture)**

A network architecture designed to provide compatibility among a wide variety of hardware and software products that enable you to build complex networks. It defines protocols, standards, and message formats to which different hardware and software products must conform.

## **SNA Primary**

SNA primary defines the LU as a primary LU (PLU).

## **SNA Secondary**

SNA secondary defines the LU as a secondary LU (SLU).

## **SNAX Passthrough**

SNAX passthrough is a function of the SNAX line access software that permits interaction between a host application program and an SNA device connected to a HP NonStop system. The Sterling Connect:Direct for HP NonStop system, which is not a Sterling Connect:Direct for HP NonStop node, appears to the host as a cluster controller.

#### SNODE

The secondary node (SNODE) is the node participating in Process execution initiated by another node (the PNODE).

#### Statistics File

The statistics file holds Sterling Connect:Direct for HP NonStop statistics records that document the history of a Process.

## **Statistics Facility**

The Sterling Connect:Direct for HP NonStop statistics facility records Sterling Connect:Direct for HP NonStop activities.

#### Static LUs

Static LUs are user-controlled and are quiesced and resumed with the MODIFY command. Static LUs are options when using TCP/IP.

## **Sterling Connect:Direct for HP NonStop Commands**

Sterling Connect:Direct for HP NonStop commands use a command structure common to the rest of the Sterling Connect:Direct family of products. The commands are issued three ways: in interactive mode directly from the command line, in background mode by issuing the Sterling Connect:Direct for HP NonStop OBEY command, or through an API.

## Sterling Connect:Direct for HP NonStopSpooler Option

The Sterling Connect:Direct for HP NonStop spooler option is a Sterling Connect:Direct for HP NonStop application that permits an installation to transfer output spooler jobs automatically from a Sterling Connect:Direct for HP NonStop node to a disk file on an adjacent node.

## **Sterling Connect:Direct/Plex**

Sterling Connect:Direct/Plex is a Sterling Connect:Direct for zOS system consisting of a Sterling Connect:Direct/Manager and one or more Sterling Connect:Direct/Servers in a TCP/IP environment. Sterling Connect:Direct for HP NonStop can establish sessions with Sterling Connect:Direct/Plex.

Τ

## **Transmission Control Queue**

The Transmission Control Queue (TCQ) holds information about Sterling Connect:Direct for HP NonStop Processes that are currently executing or scheduled to execute in the future.

## TCP/IP Option

TCP/IP is a connectivity option for Sterling Connect:Direct for z/OS, UNIX, OpenVMS, VSE, i5/OS, Stratus VOS, and Microsoft Windows, and HP NonStop nodes.

## Type File

The type file contains records that define file attributes for new files.

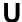

## **Upstream Connection**

See Sending Connection.

# Index

| Symbols                                                                                                    | CB function prototypes (continued) described 45                                                                                |
|----------------------------------------------------------------------------------------------------|----------------------------------------------------------------------------------------------------|
| ! (exclamation point) 26 #defines for C 29                                                                                                    | ERRCS_DISPLAY 47 MSG_DISPLAY 47 MSG_OPEN 47 MSG_SHORT 46                                                                       |
| ADD request, I/O exit 53                                                                                                    | CB key 26                                                                                                    |
| AIMS (Automated Installation and Management System) description 11                                                                                | CBEND key 26 CHANGE PROCESS optional keywords 44                                                                               |
| API                                                                                                    | CLOSE request, I/O exit 53                                                                                                    |
| Basics 29                                                                                                    | COLLECTOR initialization parameter 71                                                                                          |
| binding 29 building PARAMS and STARTUP messages 25, 31 compiling requirements 29 description 25 execution of 30 exiting NDMCOM 31 overview 25     | Command Control Structure Keywords 32  Commands environment 20, 21 general 18 message 21 user and administrator 19             |
| parameters 30 requirements 25, 30, 31                                                                                                    | Components of Sterling Connect:Direct for HP<br>NonStop 9                                                                      |
| understanding 31                                                                                                    | Control block exit 55                                                                                                    |
| Application Program Interface (API) 11  B BEGIN request, I/O exit 53 Binary zero 26  C                                                            | Control structure keywords DISPLAY STATINFO 32 ENVIRONMENT 33 listed 32 NETMAP 34 PROCESS 35 SECURITY 36 STATISTICS 37 TIME 39 |
| CB function prototypes CB_DATA 45 CB_FIND_CB 45 CB_FIND_FIELD 46 CB_MSG_COUNT 46 CB_NEXT_AVAILABLE 45 CB_NEXT_CB 45 CB_POINT_MSG 46 CB_TOP_MSG 46 | TYPE 39 USER 41 VERSION 42 C-string control block 25, 26 C-string control structure 25, 26                                     |

| D                                                                                                    | Error control structure (continued) fields 27                                                                                                    |
|----------------------------------------------------------------------------------------------------|----------------------------------------------------------------------------------------------------|
| Data string 26                                                                                                    | format 27                                                                                                    |
| DataLoader/MP                                                                                                    | optional keywords 27, 43                                                                                                    |
| description 59                                                                                                    | Event messages, disposition of 71                                                                                                    |
| implementing 60 interfacing 59                                                                                                    | Exit Control Block 55                                                                                                    |
| SYSOPT parameters 60                                                                                                    | Exit I/O, description 11                                                                                                    |
| DELETE NETMAP ADJACENT.NODE optional keywords 43                                                                                                    | EXIT optional keywords 44 Exits                                                                                                    |
| DELETE NETMAP LOCAL.NODE optional keywords 43                                                                                                    | I/O exit control block 55<br>I/O requests 52                                                                                                    |
| DELETE NETMAP LOGMODE optional keywords 43                                                                                                    | I/O sample 52                                                                                                    |
| DELETE NETMAP LU optional keywords 43                                                                                                    | I/O, implementing 51 I/O, specifying 49                                                                                                    |
| DELETE PROCESS optional keywords 44                                                                                                    |                                                                                                    |
| DELETE SECURITY optional keywords 44                                                                                                    | F                                                                                                    |
| DELETE TYPE optional keywords 44                                                                                                    | Field description 26                                                                                                    |
| DELETE USER optional keyword 44                                                                                                    | FILE parameter, using 31                                                                                                    |
| DISPLAY LOGGING command 71                                                                                                    | FLTSRC1 filter source file 72                                                                                                    |
| DISPLAY STATINFO Control Structure, about 32                                                                                                    | FLTSRC2 filter source file 72                                                                                                    |
| Distribution files                                                                                                    | FLTSRC3 filter source file 72                                                                                                    |
| API 29<br>EMS 71                                                                                                    | FLTSRC4 filter source file 72                                                                                                    |
| NDMDSM 71                                                                                                    | FLUSH PROCESS optional keywords 44                                                                                                    |
| Domain Nodes 13                                                                                                    | Function declarations 29                                                                                                    |
| E                                                                                                    | G                                                                                                    |
| EMS customizing Sterling Connect:Direct for HP NonStop 72 distribution files 71 EMS-Specific Initialization Parameters 71 general 69 initialization parameter 71 logging commands 71 | Generic IPC processing implementing 58 SYSOPTS parameters 58, 60 SYSOPTS parameters, IPC 58, 60 SYSOPTS parameters, IPC.VARIN 59 SYSOPTS parameters, IPC.VB 59 SYSOPTS parameters, IPC_BLOCKLEN 58 GET request, I/O exit 53 |
| Sterling Connect:Direct for HP NonStop tokens 73                                                                                                    |                                                                                                    |
| END request, I/O exit 53                                                                                                    |                                                                                                    |
| Environment commands 20                                                                                                    | I/O exit                                                                                                    |
| ENVIRONMENT Control Structure, about 33                                                                                                    | exit control block 55 implementing 51                                                                                                    |
| ERRCS Optional Keywords 43                                                                                                    | invoking on a z/OS Node 50                                                                                                    |
| Error checking 27                                                                                                    | requests 52<br>sample 52                                                                                                    |
| Error control structure description 27                                                                                                    | specifying 49                                                                                                    |
| example 27                                                                                                    | I/O exit, description 11                                                                                                    |

Index 95

| INFO request, I/O exit 54                                     | NDMAPITH 29                               |
|---------------------------------------------------------------|-------------------------------------------|
| Initialization parameters, EMS-specific 71                    | NDMC DDL output file 71                   |
| INSERT NETMAP ADJACENT.NODE optional keywords 43              | NDMCOM description 10                     |
| INSERT NETMAP LOCAL.NODE optional keywords 43                 | exiting 31 parameters 30                  |
| INSERT NETMAP LOGMODE optional keywords 43                    | responsibilities 25                       |
| INSERT NETMAP LU optional keywords 43                         | NDMDDL source file 71                     |
| INSERT SECURITY optional keywords 44                          | NDMDSM subvolume 71                       |
| INSERT TYPE optional keywords 44                              | NDMFLT1 filter object file 72             |
| INSERT USER optional keywords 44                              | NDMFLT2 filter object file 72             |
| Inter-Processor Communications (IPC), description 59          | NDMFLT3 filter object file 72             |
| IPC, generic IPC processing parameter 58, 60                  | NDMFLT4 filter object file 72             |
| IPC_BLOCKLEN, generic IPC processing                          | NDMMON, description 10                    |
| parameter 58                                                  | NDMREADY 28                               |
| IPC_VARIN, generic IPC processing parameter 59                | NDMSMGR description 11                    |
| K                                                             | NDMSRVR<br>description 10<br>work flow 25 |
| Key string 26                                                 | NDMSTDL description 11                    |
| L                                                             | NDMTACL DDL output file 71                |
| List of                                                       | NDMTAL DDL output file 72                 |
| environment commands 21<br>user and administrator commands 19 | NETMAP Control Structure, about 34        |
| Logging commands, EMS 71                                      | Network map<br>general 13                 |
| M                                                             | Null character 26                         |
| Message commands 21                                           | 0                                         |
| Message control block 27                                      |                                           |
| Message file structure 47                                     | OBEYVOLUME optional keywords 44           |
| MODIFY SESSION optional keywords 44                           | OPEN request, I/O exit 55                 |
|                                                               | Opening the message file, example 63      |
| N                                                             | Optional keywords, ERRCS 43               |
| NDMAPI object file 29, 31                                     | Output from SELECT commands 31            |
| NDMAPI subvolume 29                                           | Р                                         |
| NDMAPIB object file 29                                        | •                                         |
| NDMAPIC object file 29                                        | PARAM command 30                          |
| NDMAPICH 29                                                   | Process language definition 12            |
| NDMAPIH object file 29                                        | PROCESS Control Structure, about 35       |

T

Processing flow 26

| PROCVOLUME optional keywords 44                                 | TAL (Transaction Application Language) 29 routines 47 |
|-----------------------------------------------------------------|-------------------------------------------------------|
| R                                                               | TEMPOBJ object file 72                                |
| Records in a message file, example 48                           | TEMPSRC template source file 72                       |
| RELATE NETMAP ADJACENT.NODE optional keywords 43                | TEMPVIEW template 72                                  |
| Reportwriter, bypassing 31                                      | TEMPVOBJ object file 72                               |
| Request sequence 51                                             | TIME Control Structure, about 39                      |
| Request Sequence, sending 51                                    | Tokens, EMS 73                                        |
| RUNDIST obey file 72                                            | TYPE Control Structure, about 39                      |
| Running an API 30                                               | U                                                     |
| S                                                               | UPDATE LOGGING command 71                             |
| Sample API 63                                                   | UPDATE NETMAP ADJACENT.NODE optional keywords 44      |
| SECURITY Control Structure, about 36                            | UPDATE NETMAP LOGMODE optional keywords 43            |
| Server (NDMSRVR) description 10                                 | UPDATE NETMAP LU optional keywords 43                 |
| Session manager (NDMSMGR) description 11                        | UPDATE SECURITY optional keywords 44                  |
| Session Redirection 13                                          | UPDATE STATISTICS CRITERIA optional keywords 44       |
| Setting Parameters 30                                           | UPDATE STATISTICS MIDNITE optional                    |
| Specifying an I/O Exit 49                                       | keywords 44                                           |
| STALTCOL obey file 72<br>STATISTICS Control Structure, about 37 | UPDATE STATISTICS PERCENT optional keywords 44        |
|                                                                 | UPDATE TYPE optional keywords 44                      |
| Statistics deletion program 11                                  | UPDATE USER optional keywords 44                      |
| STATS initialization parameter 71                               | User and administrator commands 19                    |
| Sterling Connect:Direct for HP NonStop components 9             | USER Control Structure, about 41                      |
| concepts 12                                                     | User interface 10                                     |
| customizing EMS 72<br>flow of operations 22                     | USERAPIC 29, 31                                       |
| integrating in a DSM environment 72 tokens 73                   | V                                                     |
| Sterling Connect:Direct Secure Plus 13                          | VERSION Control Structure, about 42                   |
| Sterling Connect:Direct Spooler option description 11           | VOLUME optional keywords 44                           |
| Sterling Connect:Direct user interface 10                       | •                                                     |
| Sterling Connect:Direct/Plex 13                                 |                                                       |
| STOP NDM I optional keywords 44                                 |                                                       |
| SUBMIT FILE optional keywords 44                                |                                                       |
|                                                                 |                                                       |